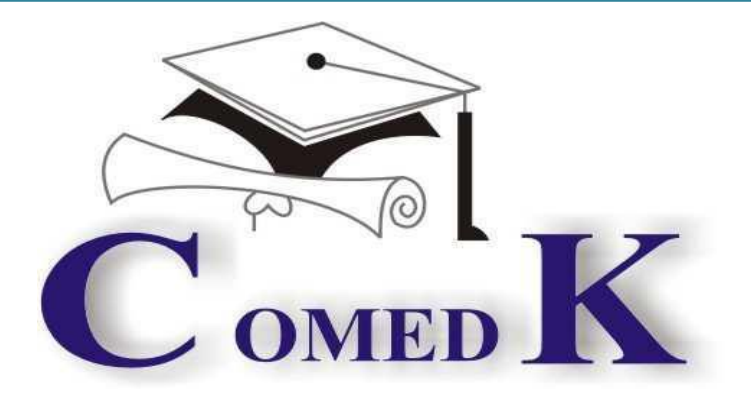

Compstitute Riocc

# COMEDK UGET 2017-FOR ENGINEERING COURSE

*ONLINE Centralized Single Window Counseling Or Seat Selection Process of COMEDK UGET-2017*

> Version V 1.2 Notified on16-06-2017

#### Contents

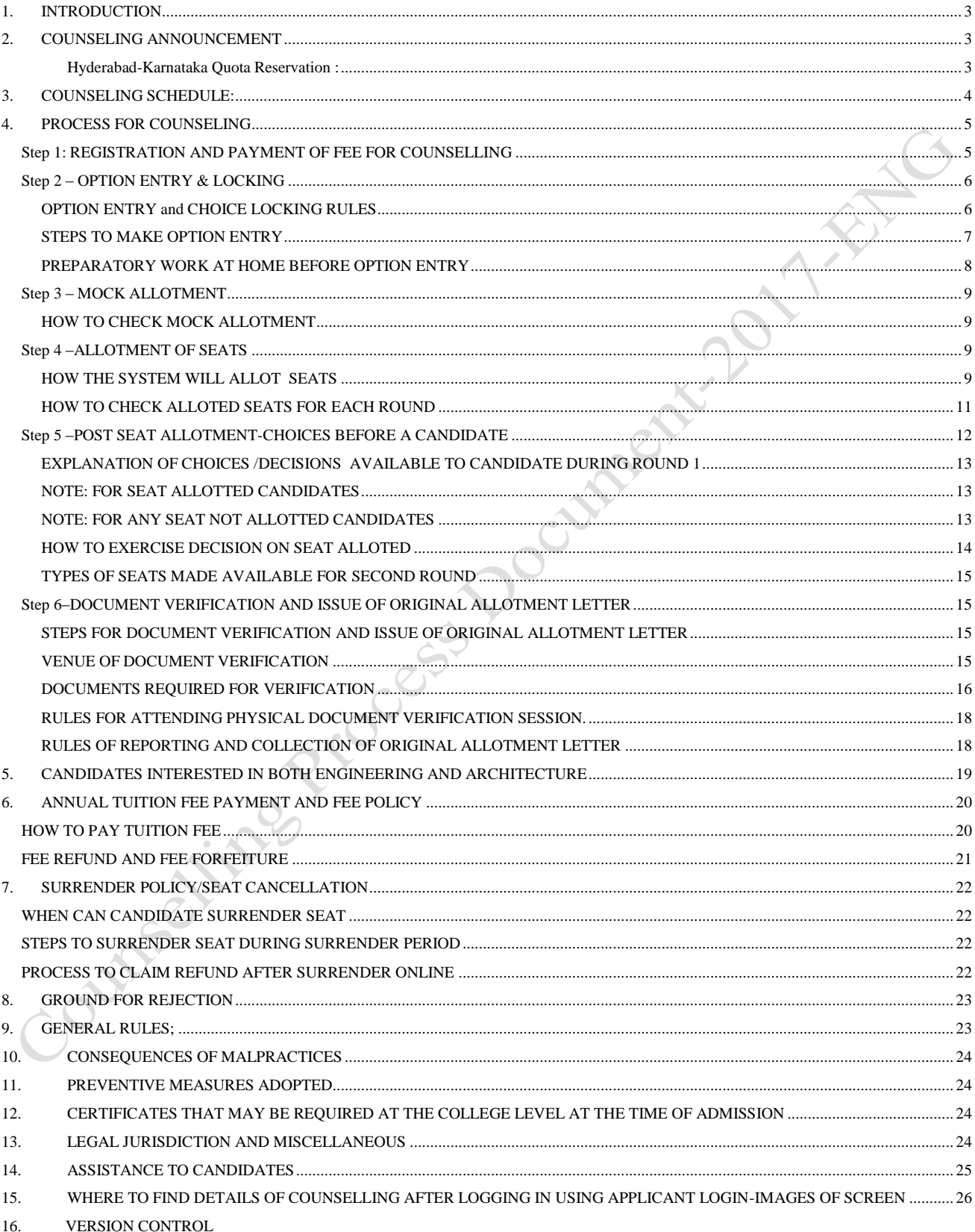

# <span id="page-2-0"></span>1. INTRODUCTION

- i. On 14th May 2017, an Entrance Test for candidates seeking admission to Under Graduate Engineering courses in Private Unaided Colleges of Karnataka has been conducted online and the Rank of candidates who are eligible to participate in the counseling process announced on 27th May 2017.
- ii. COMEDK's responsibility, as has been announced earlier also, is only to ensure fair and transparent evaluation of merit followed by single window counseling in the light of the decisions of the Hon'ble Supreme Court in TMA Pai Foundation Vs. State of Karnataka (2002) 8 SCC 481 (11 Judges), Islamic Academy of Education Vs. State of Karnataka (2003) 6 SCC 697 (5 Judges), P.A. Inamdar and Others Vs State of Maharashtra (2005) 6SCC 537 (7 Judges). It has got nothing to do with the determination of tuition fees, other fees, seat sharing formula etc.
- iii. COMEDK wishes all the best for those candidates who have thus become eligible to participate in the counseling process; and to enable a fair selection of seats, based on merit, certain rules have to be laid down and this process document provides a fair idea as to how and what the candidates have to follow as procedure for selection of seats, mandatory certificates/documents to be produced, the fees to be deposited, the mal- practices and the measures required to be observed for avoiding the same, consequences of such malpractices, surrender policy, reporting to colleges etc.
- iv. The participating candidates are required to go through this seat selection/counseling process document detailed hereunder carefully and adhere to the rules strictly.

# <span id="page-2-1"></span>2. COUNSELING ANNOUNCEMENT

- i. Based on the authorization issued by the Karnataka Unaided Private Engineering Colleges Association (KUPECA), the COMEDK is holding a centralized Online Counseling for admissions to Under-Graduate Engineering courses in respect of member institutions for the academic year 2017-2018 so as to ensure merit based admission.
- ii. All candidates are advised to read the COMEDK COUNSELLING PROCESS DOCUMENT carefully and understand the process clearly before keying in options.
- iii. Every candidate and parent is expected to read through and understand their roles and responsibilities fully. COMEDK will not be responsible for any consequences arriving due to parents / candidates not reading the COUNSELLING PROCESS DOCUMENT and instructions carefully and not fulfilling their role and responsibility as indicated in the process document and following the schedule issued through Website Notifications.
- <span id="page-2-2"></span>iv. *Hyderabad-Karnataka Quota Reservation :*As per the Government order in No. DPAR06 PLX 2012, dated 06/11/2013, 70% of the seats are reserved in favor of "Local Persons" in the Institutions located in Hyderabad Karnataka area and 8% of the seats are reserved for "Local Persons" of the Hyderabad Karnataka Region in the Institutions located outside the said region; The Hyderabad-Karnataka region comprises of (i) Gulbarga, (ii) Yadgir, (iii) Bidar, (iv) Koppal, (v) Raichur and (vi) Bellary districts.
- v. Having announced the Rank on 27.05.2017 on website [\(www.comedk.org\)](http://www.comedk.org/), the candidates are required to please note that facilities have been made by COMEDK to enable the eligible candidates to Login and print their respective Rank Cards. This should be brought without fail at the time of document verification along with the other mandatory documents.
- vi. Since the entire admission process needs to be completed as per the schedule notified by the Honble' Supreme court and having in mind that COMEDK would follow the process of State Government ,this schedule has been drawn and notified .Candidates are advised to make prior arrangements to complete the necessary formalities including bank transactions to complete the admission process.

# <span id="page-3-0"></span>3. COUNSELING SCHEDULE:

#### **COMEDK UGET 2017-First ROUND COUNSELLING**

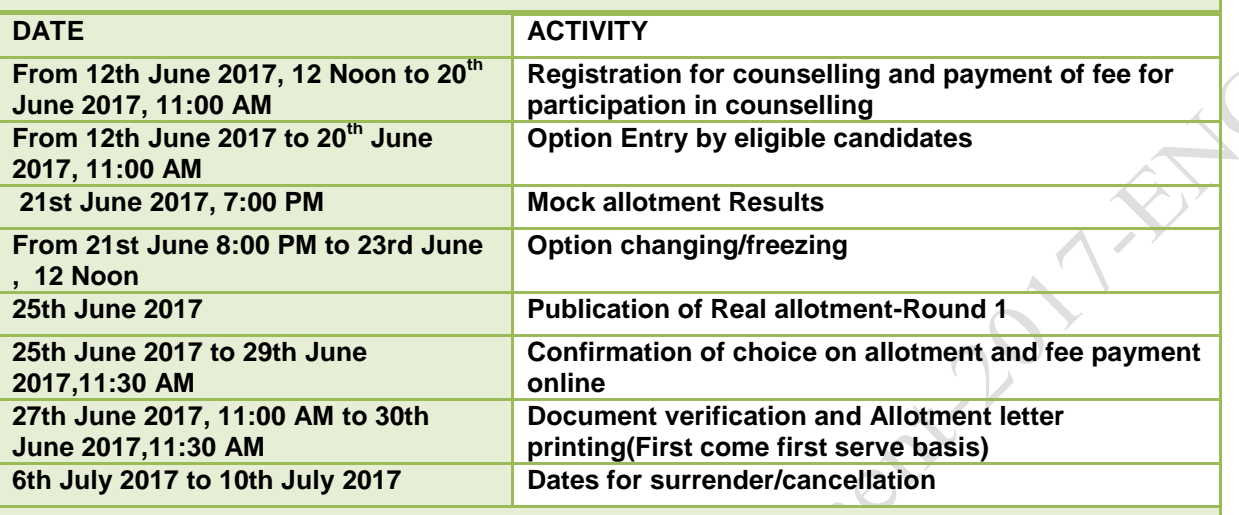

#### **COMEDK UGET 2017-Second ROUND COUNSELLING (will be updated in COMEDK website shortly)**

\*Candidates are advised to check the official website of COMEDK for any changes in Schedule.

Any changes to counseling schedule or process will be notified separately on COMEDK websit[e](http://www.comedk.org/) [\(www.comedk.org\)](http://www.comedk.org/).The seat selection process involves two rounds of counseling. Candidates are requested to log in to their applicant login available on COMEDK website [\(www.comedk.org\)](http://www.comedk.org/) to check the counseling status and visit the website for all updates frequently.

NOTE: There are no Agents appointed by COMEDK and the website [\(www.comedk.org\)](http://www.comedk.org/) is the only official website of COMEDK and if any candidate or their parent or their guardian approaches any other website or any individual/organization for any COMEDK activities, he/she is doing so at his/her own risk and COMEDK is in no way responsible for resultant consequences. COMEDK will not be responsible for any other agency claiming to be a consortium of professional institutions and using similar sounding names and logos.

# <span id="page-4-0"></span>4. PROCESS FOR COUNSELING

COMEDK UGET 2017 counselling will be held through e-counselling between June and July, 2017. Since the counselling session will be held online, the applicants will have to register themselves which will enable them to make the option entry of their choices, based on which the seats will be allotted in online mode . COMEDK Counselling 2017 may be held in 2 rounds. The procedure of COMEDK UGET 2017 ONLINE counselling is given below:

### <span id="page-4-1"></span>*Step 1: REGISTRATION AND PAYMENT OF FEE FOR COUNSELLING*

- The link for the counselling registration will made available in applicant login ID .The applicant login ID is the Application number of the candidate.
- Eligible Candidates interested in participating in COMEDK UGET counselling process have to register themselves along with payment of tuition fee (part payment) within the timeline as provided in the counseling schedule. Option Entry facility will be available only to candidates who have registered and completed part fee payment of Rs 5000/-within the prescribed time. - 1

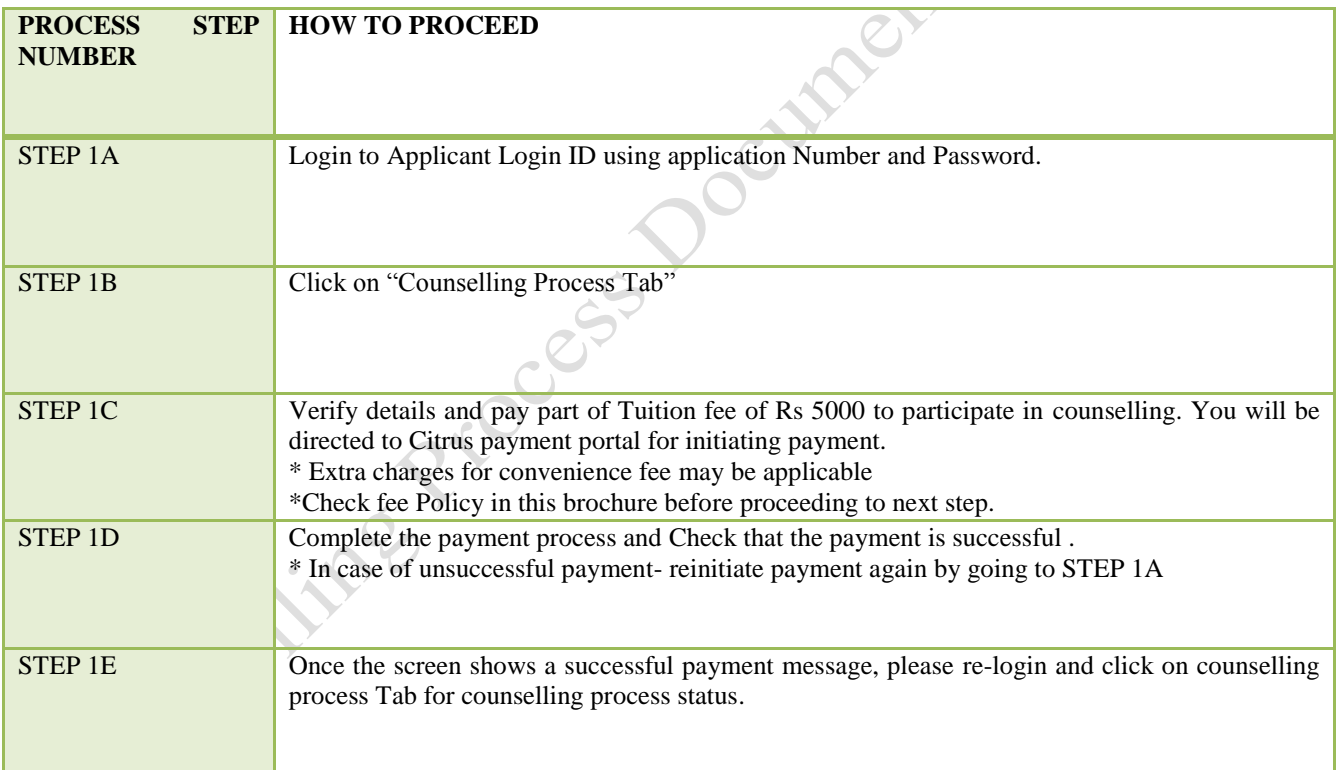

# <span id="page-5-0"></span>*Step 2 – OPTION ENTRY & LOCKING*

The applicants will have to fill in their choices of colleges and courses for admission within the prescribed time. Correct selection has to be done as the list appearing in " selected preference" table and "saved" by the candidates will be taken into factor while allotting seats. Candidates have to enter all the options/preferences that they are interested in at the time of Option entry before Round 1 as per schedule. The applicants are requested to take a print out of their selected and saved choices after confirming them.

#### OPTION ENTRY and CHOICE LOCKING RULES

<span id="page-5-2"></span><span id="page-5-1"></span>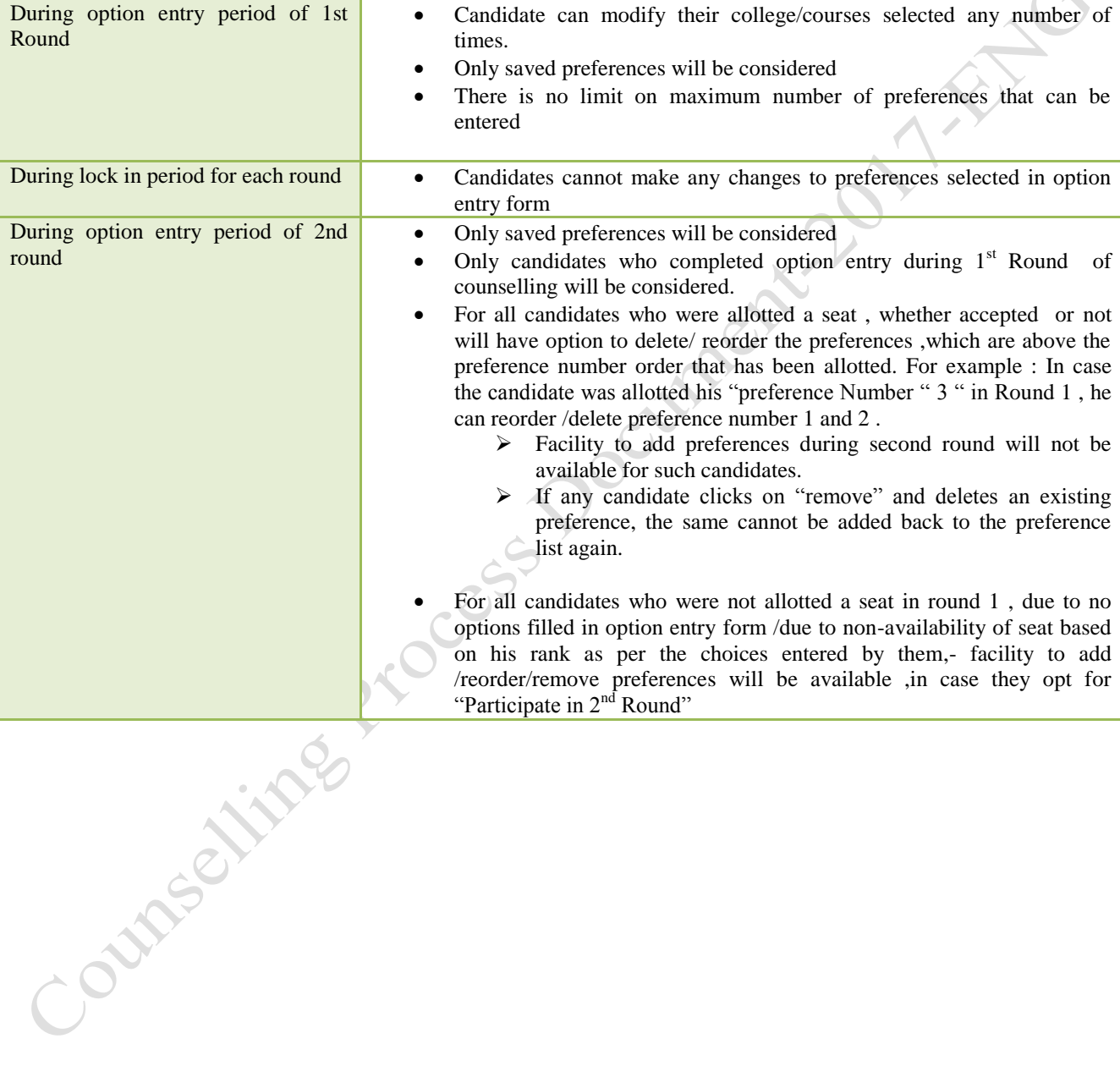

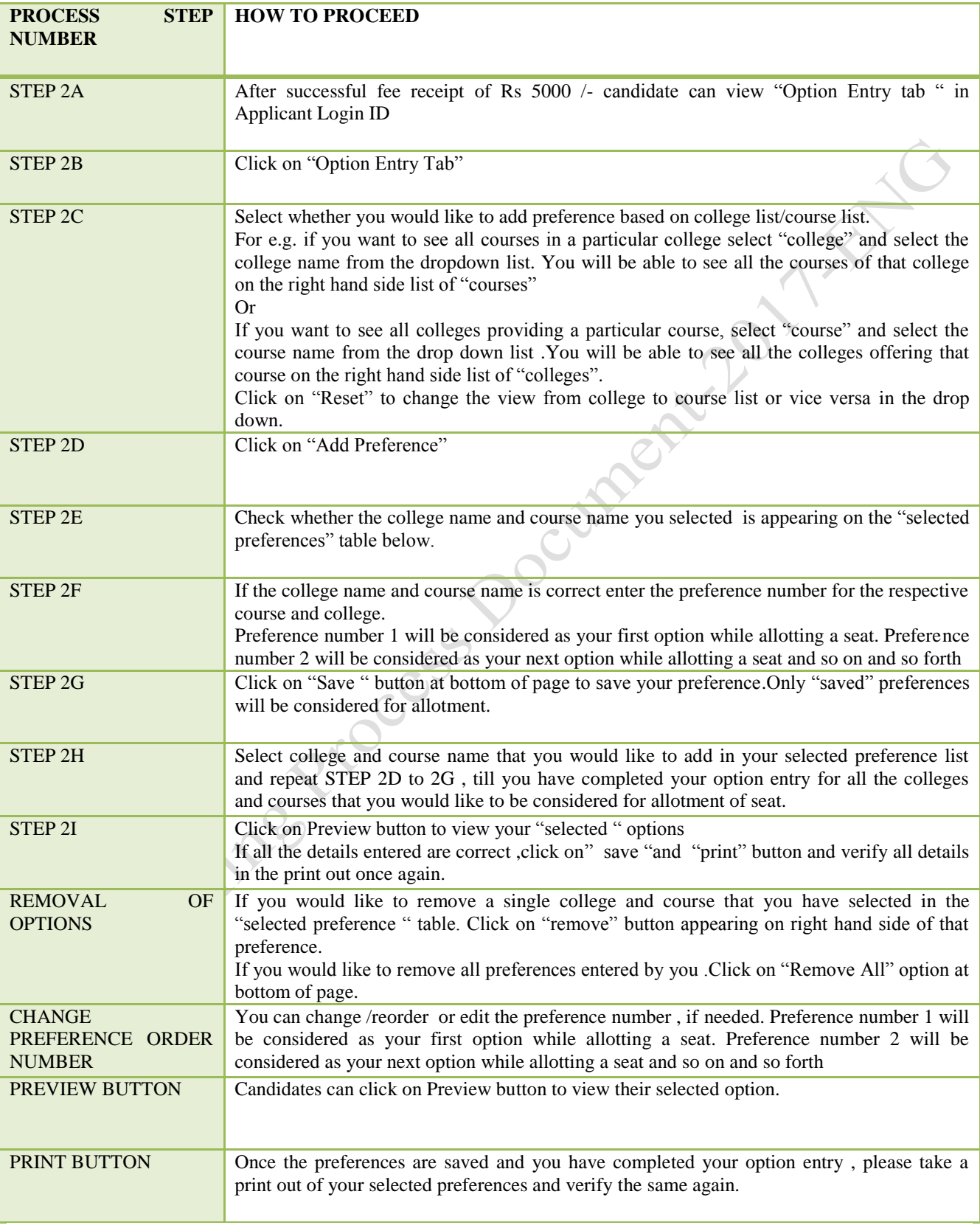

#### STEPS TO MAKE OPTION ENTRY

#### **Note for Option Entry:**

The candidates are advised to enter all the options based on which they are intending to select the seats. The candidates have to enter the preference numbers for all the colleges and courses as the seat matrix may change in the subsequent rounds i.e. by way of surrendering seats, newly sanctioned seats etc.

Preferences recorded (as saved by the candidates) in the server on the last day and time of the notified schedule in each round will be frozen and only the frozen options will be considered for allotment of seats. NOTE: Candidates and their parents/ guardians are advised not to start entering the preferences directly on the online option form on the internet without preparatory work on choice of options, as it leads to committing mistakes / wrong entries / wrong order of preferences. In order to avoid last minute rush candidates are advised not wait till the last day and COMEDK will not be responsible for any network related problems.

#### PREPARATORY WORK AT HOME BEFORE OPTION ENTRY

<span id="page-7-0"></span>Candidates are advised to do enough preparatory work at home before starting the option entry process. Some of the guiding factors can be;

Your choice of stream, college and preference order

- Cut off Ranks of earlier year.
- Whether you come under any category?
- Research on Choice of college-its faculty, results of the previous years, infrastructure, placements, and availability of good hostel facility-please also visit the AICTE ,College Website for details on colleges etc
- Read through this Process document ,notifications and instruction on [www.comedk.org](http://www.comedk.org/) carefully for the criteria followed by the computer on allotment of seats.
- Discuss with your parents and family members before finalizing your options .
- <span id="page-7-1"></span> Please note that any minor error in entering the college or course in option entry form can result in loss of seat that you may be interested in /deserve .Hence candidates are advised to recheck the saved preferences after completing option entry.

#### *Step 3 – MOCK ALLOTMENT*

- After the entry of options are completed as mentioned in schedule, based on the real data, mock allotment will be carried out and the allotment status will be made available in the COMEDK applicant login of individual candidates for information. Here, the candidate after ascertaining college and course allotted, if he / she wants to change / modify his / her options can do so within the stipulated date and time. Then based on the modified entry of options the real allotment will be carried out. The candidates are advised to save the changes periodically.
- The mock results /allotments are indicative results and candidates can change, add, delete or reorder options course-wise and college-wise — until last date of option entry for Round 1, after which the real allotment of seats will be made and the candidate's choices will be frozen. Please note that the Final/Real allotment results may change during the real allotment irrespective of whether the candidate has made changes after the mock allotment or not, as the seat allotment will be affected by changes made by other candidates.

<span id="page-8-0"></span>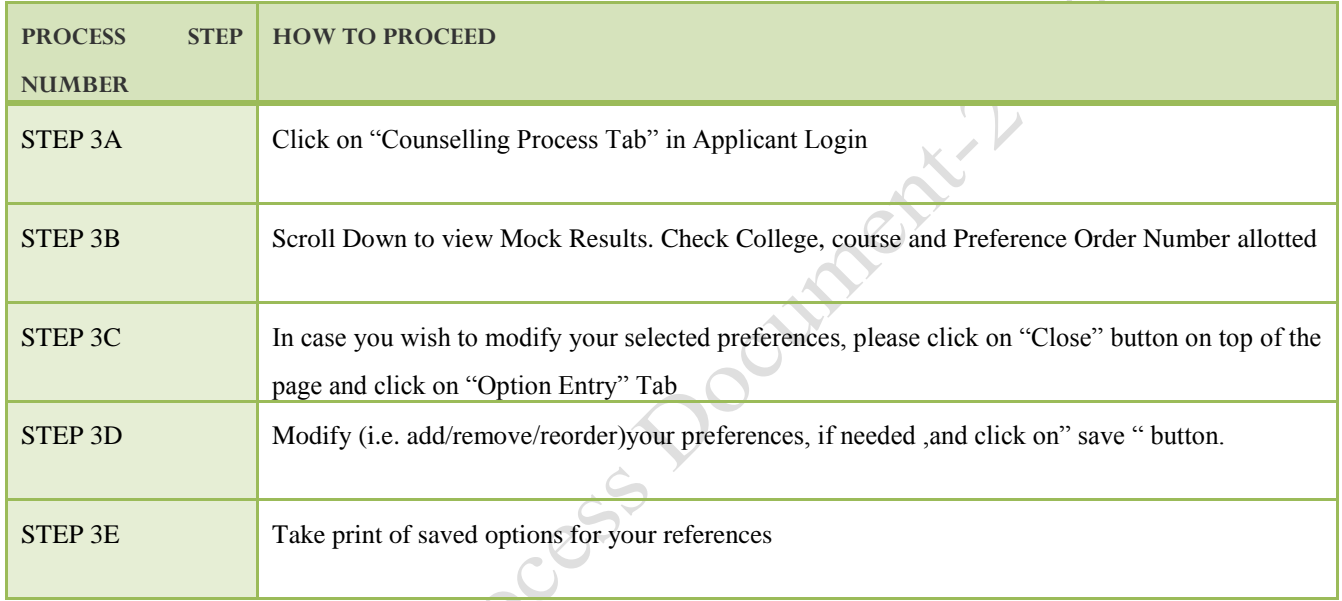

#### HOW TO CHECK MOCK ALLOTMENT

**Please note that any minor error in entering the college or course in option entry form can result in loss of seat that you may be interested in. Hence, candidates are advised to recheck the saved preferences after completing option entry.**

# <span id="page-8-1"></span>*Step 4 –ALLOTMENT OF SEATS*

Allotment will be done online based on the ranking of the applicant in the entrance examination and his/her preference of seats and the availability of seats. The seats made available by the concerned authorities for each course and college will be adopted for allotment of seats. Indicative availability of seats will be hosted on the COMEDK website for the information of the candidates and parents before the beginning of the first round and changes if any will be done from time to time. The seat allotted applicants will be able to download their verification entry card ONLY after payment of fee in online mode which they have to produce at the time of document verification. All of the selected applicants will have to report during their allotted time for document and biometric verification at **Bangalore.** Candidates will receive their Original Confirmed Allotment letters only after completing their process successfully.

#### HOW THE SYSTEM WILL ALLOT SEATS

<span id="page-8-2"></span>After the last date and time fixed for entering the options is over and as per the seats made available by the concerned Authorities, action will be taken to allot the seats in the order of merit based on the preference of the options entered by the candidates. The seats will be allotted by the system in a non-interactive online mode.

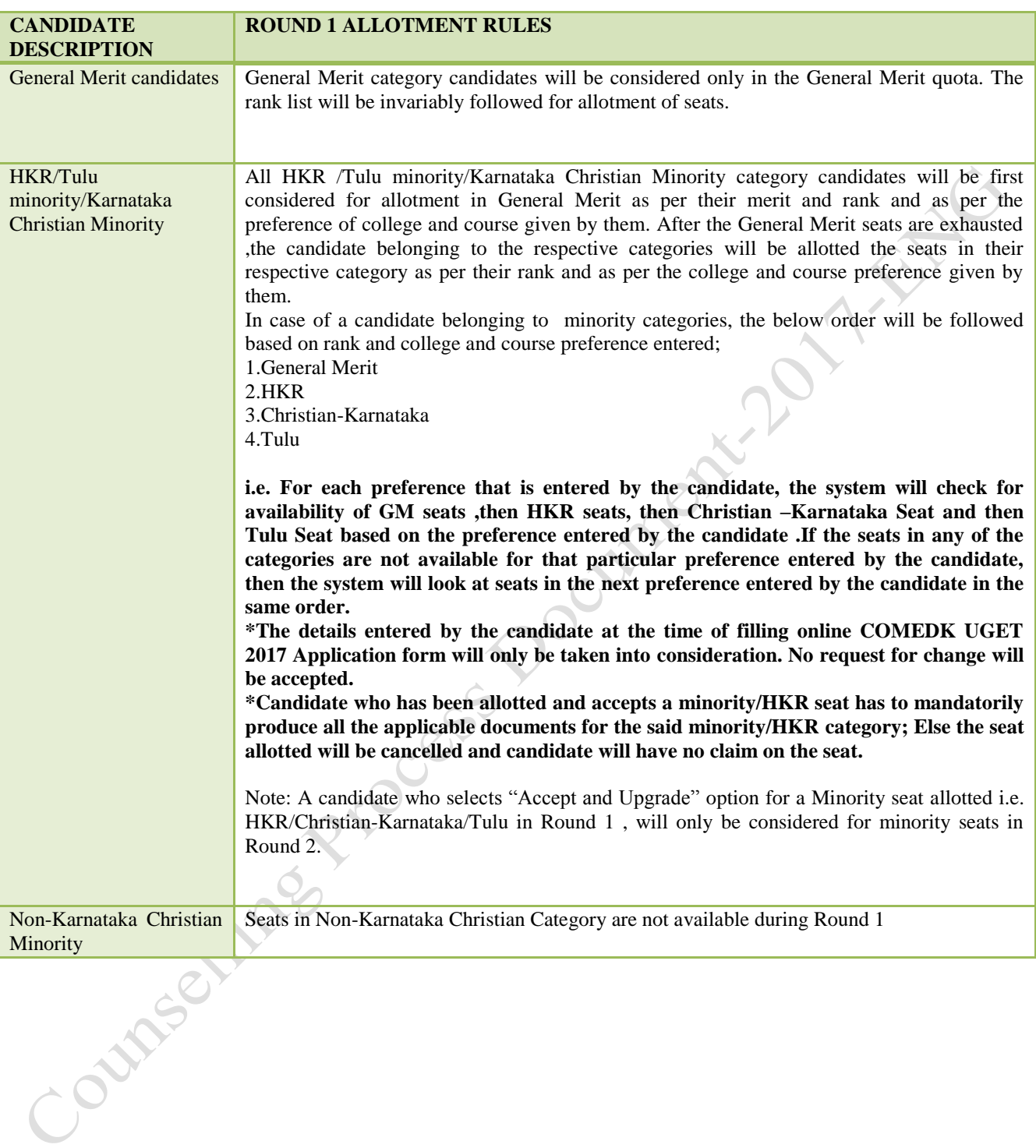

## **The seat allotment rules for the Round 1** are available below;

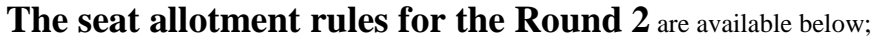

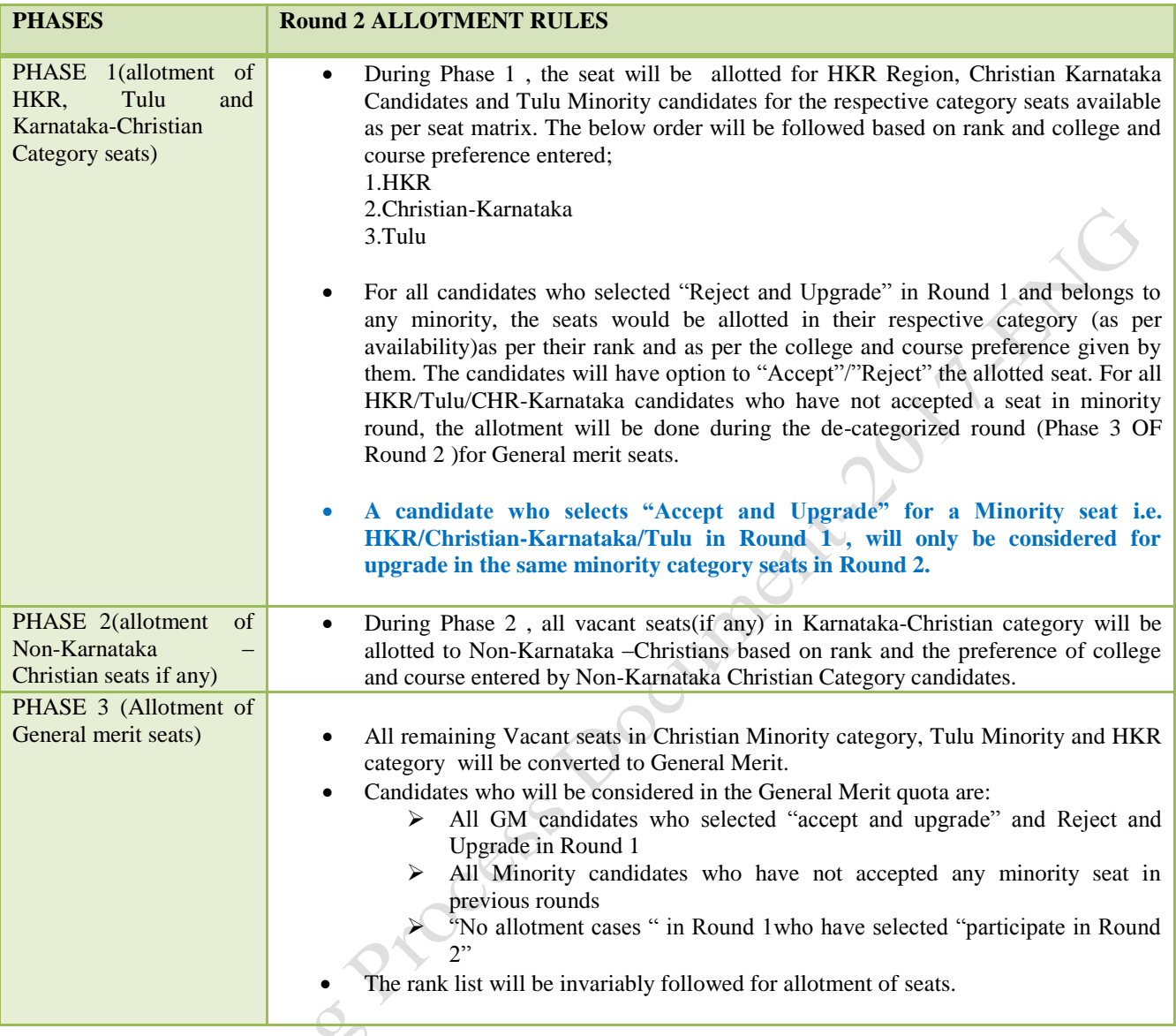

# HOW TO CHECK ALLOTED SEATS FOR EACH ROUND

<span id="page-10-0"></span>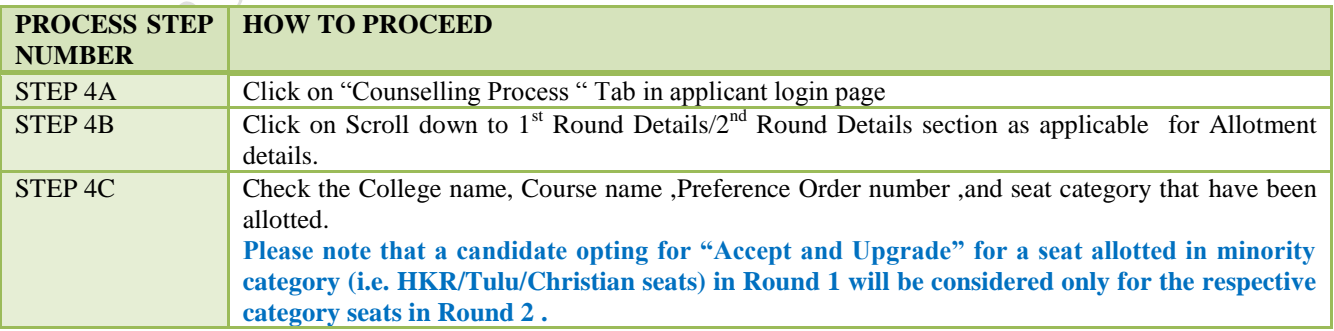

# <span id="page-11-0"></span>*Step 5 –POST SEAT ALLOTMENT-CHOICES BEFORE A CANDIDATE*

Seat Allotment will be made by following the rules mentioned in the seat allotment section in this document based on the Merit / Rank of the candidate and based on preference order entered by the candidates.

After verifying the seat allotment results, the candidates can take the decisions as per the details below;

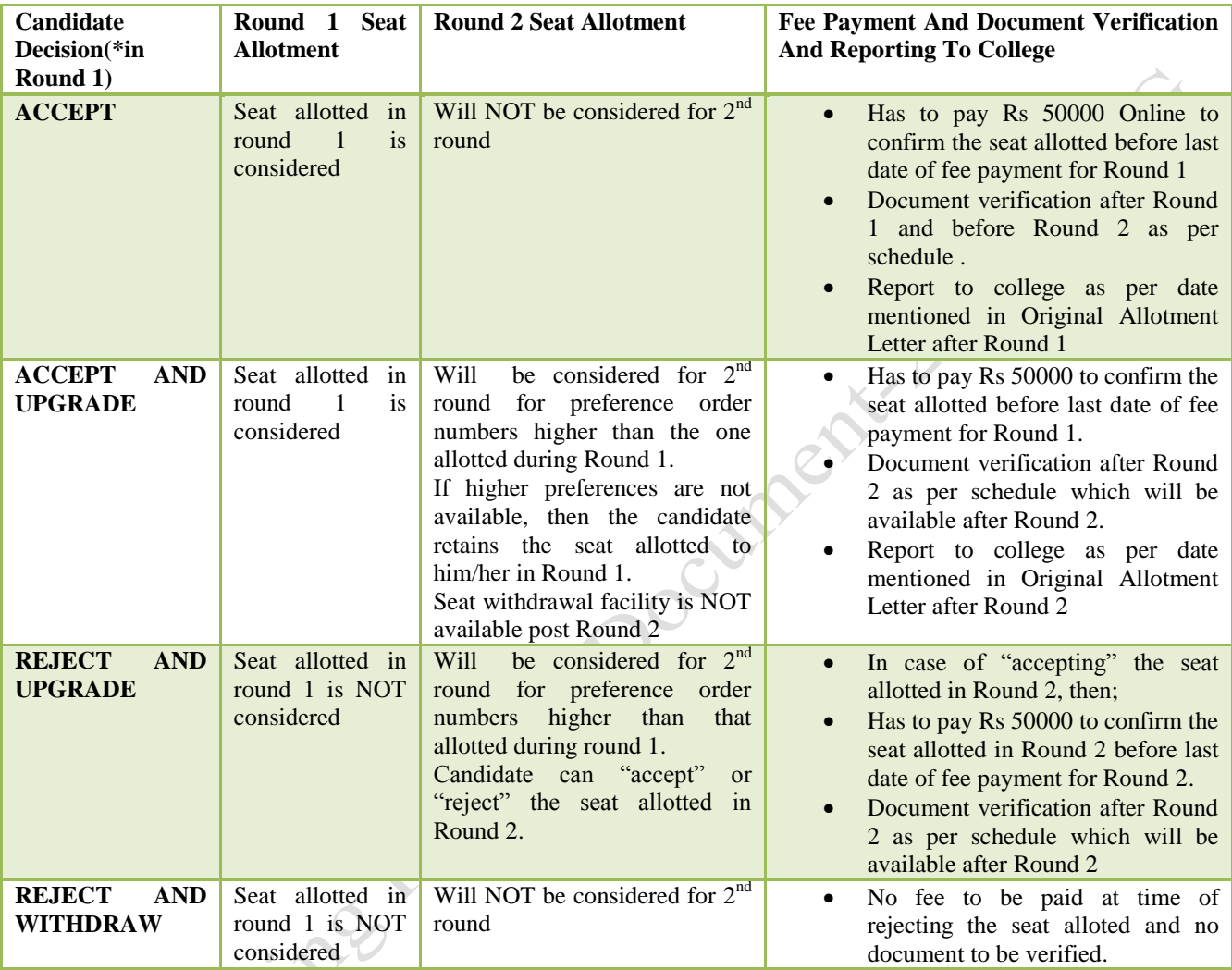

#### EXPLANATION OF CHOICES /DECISIONS AVAILABLE TO CANDIDATE DURING ROUND 1

<span id="page-12-0"></span>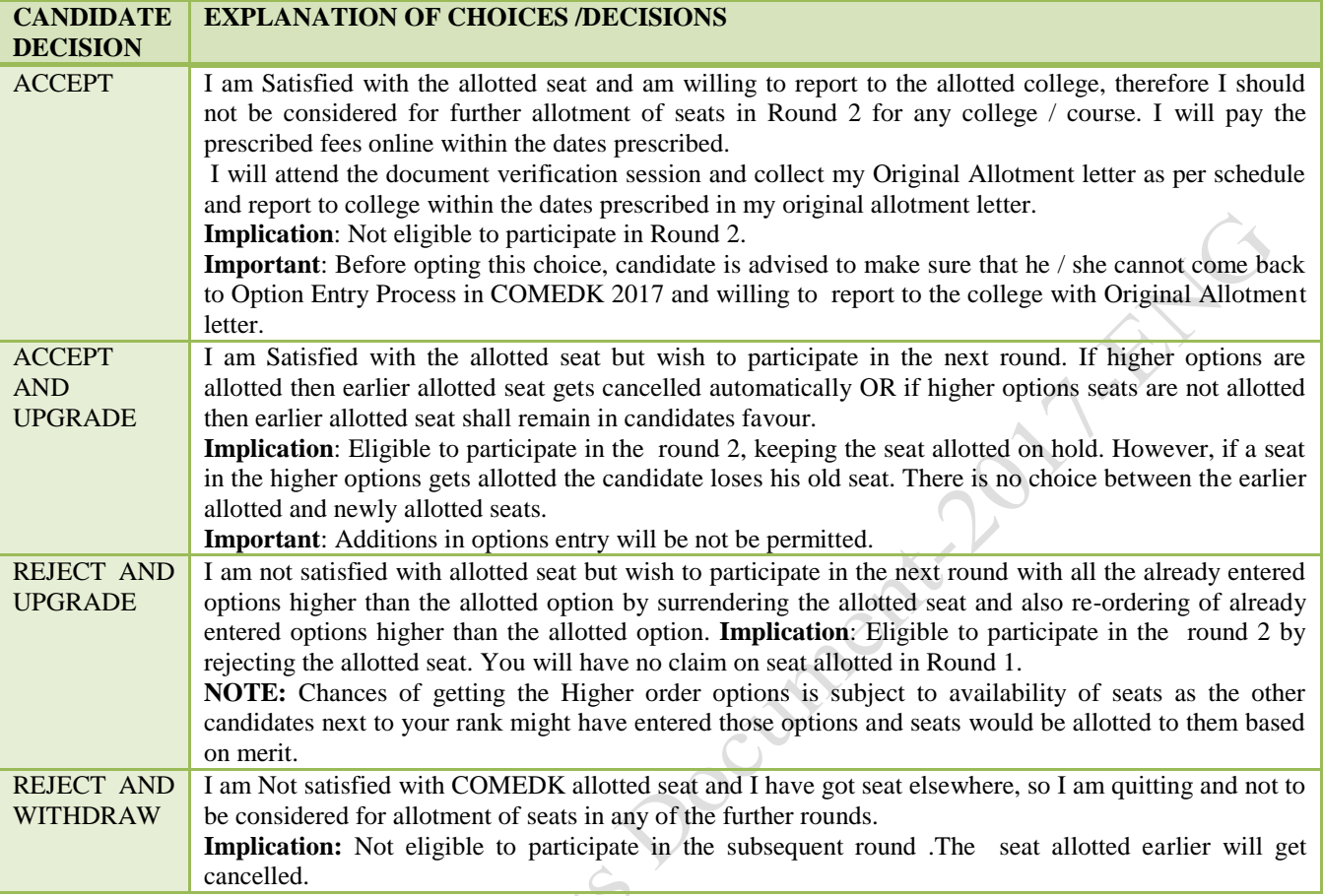

#### NOTE: FOR SEAT ALLOTTED CANDIDATES

<span id="page-12-1"></span>**If a candidate fails to exercise any of the above 4 choices within the stipulated date and time then the seat allotted to such candidate stands cancelled automatically without any further notice in this regard and such a candidate will not be allowed to participate in further rounds.**

# <span id="page-12-2"></span>NOTE: FOR ANY SEAT NOT ALLOTTED CANDIDATES

Candidates need to exercise any choice out of "Participate in 2<sup>nd</sup> Round" or "Reject" .In case the candidate selects "participate in 2<sup>nd</sup> Round " and clicks on proceed then he/she can add/modify the preferences in option entry form during Round 2, option entry dates .Incase , the candidate selects "Reject " and proceeds he will not be considered for further rounds.

NOTE: If a candidate fails to exercise any of the above 2 choices within the stipulated date and time then the seat allotted to such candidate stands cancelled automatically without any further notice in this regard and such candidates will not be allowed to participate in further rounds.

#### HOW TO EXERCISE DECISION ON SEAT ALLOTED

#### **ROUND 1: HOW TO EXERCISE DECISION ON SEAT ALLOTED**

<span id="page-13-0"></span>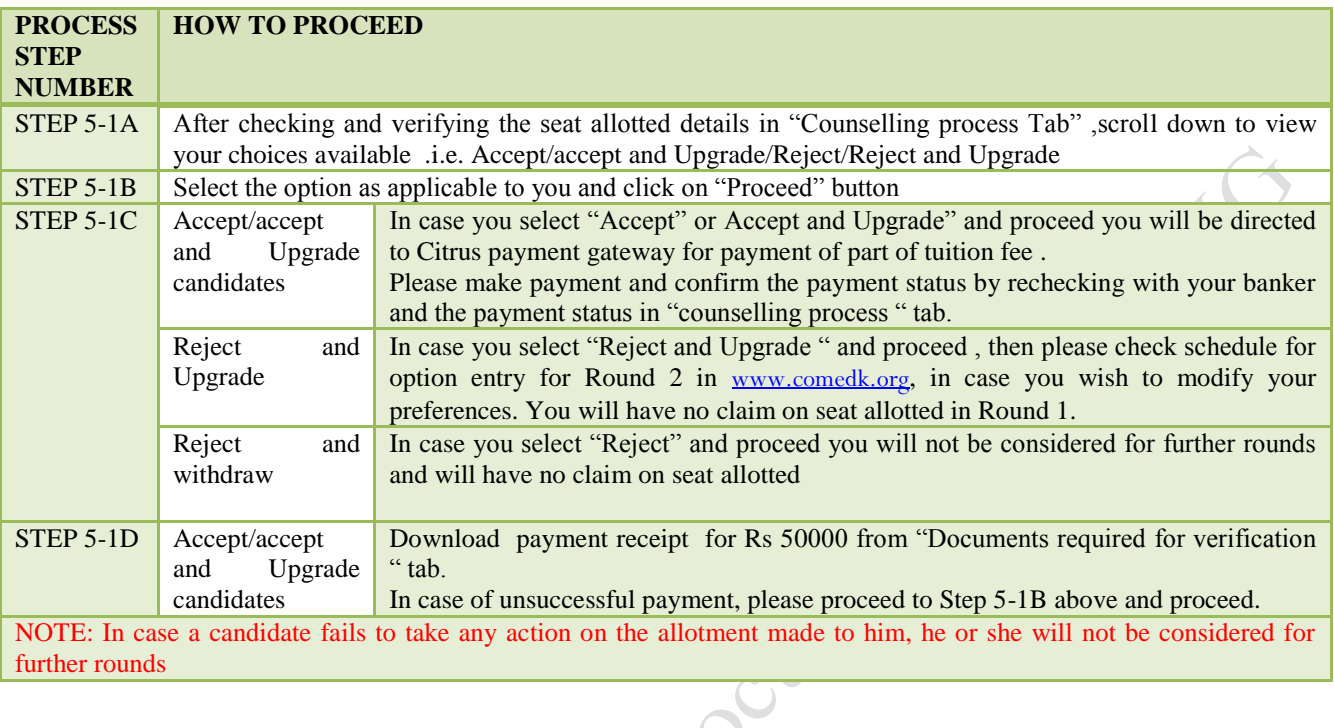

#### **ROUND 2 - HOW TO EXERCISE DECISION ON SEAT ALLOTED**   $\hat{C}$

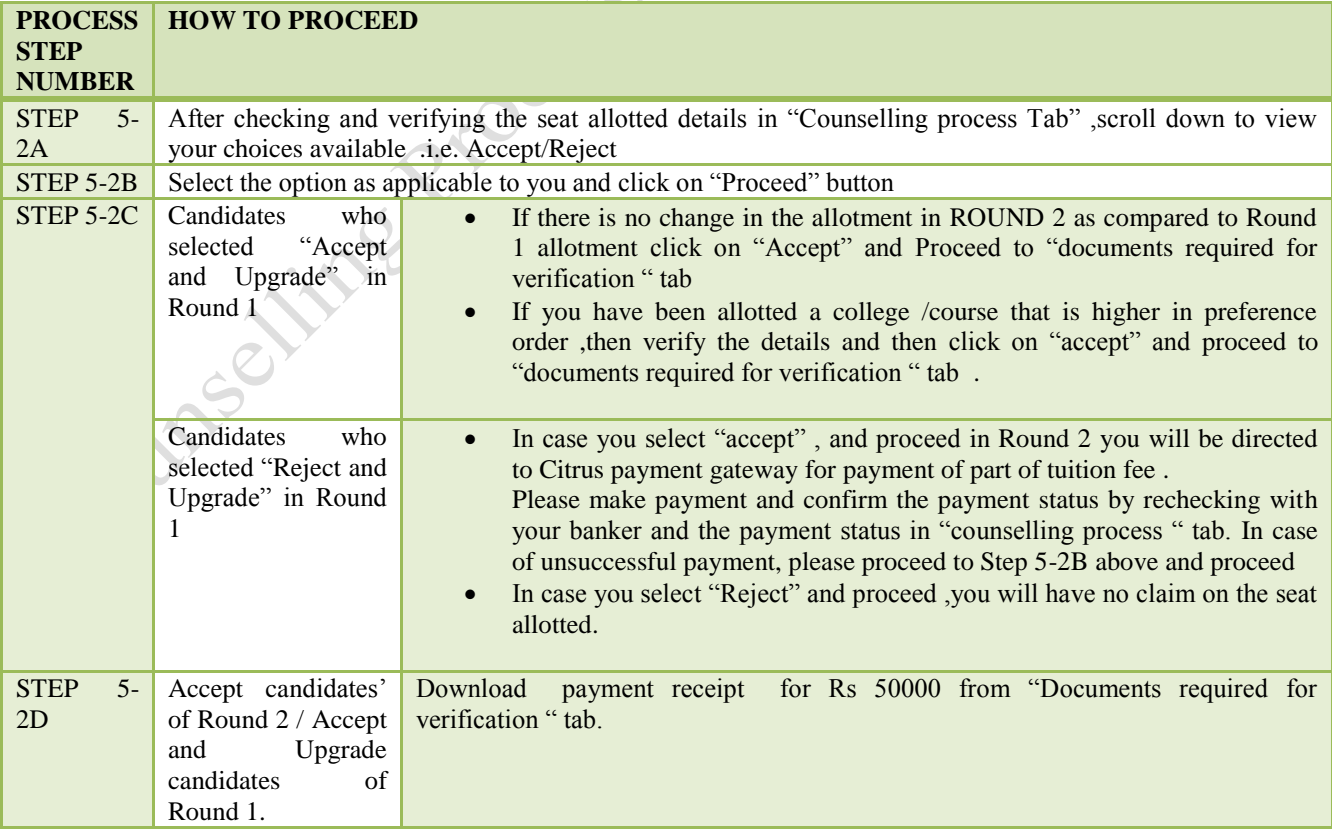

#### TYPES OF SEATS MADE AVAILABLE FOR SECOND ROUND

<span id="page-14-0"></span>1. Un-allotted seats of First Round. 2. Newly Added seats, if any. 3. Cancelled / Surrendered Seats. 4. Choice "Reject" and Choice "Reject and upgrade" Seats.. 5. Consequential Vacancies.

NOTE: Consequential vacancies that arise after their turn cannot be claimed.

#### <span id="page-14-1"></span>*Step 6–DOCUMENT VERIFICATION AND ISSUE OF ORIGINAL ALLOTMENT LETTER*

The document verification process AND issue of original allotment letter after Round 1 will only be applicable to candidates who selected "Accept" in Round 1.

<span id="page-14-2"></span>**For all other candidates who have selected "Accept and Upgrade" in Round 1 / selected "Accept" in Round 2 , the document verification and subsequent processes will be after Round 2**

#### STEPS FOR DOCUMENT VERIFICATION AND ISSUE OF ORIGINAL ALLOTMENT LETTER

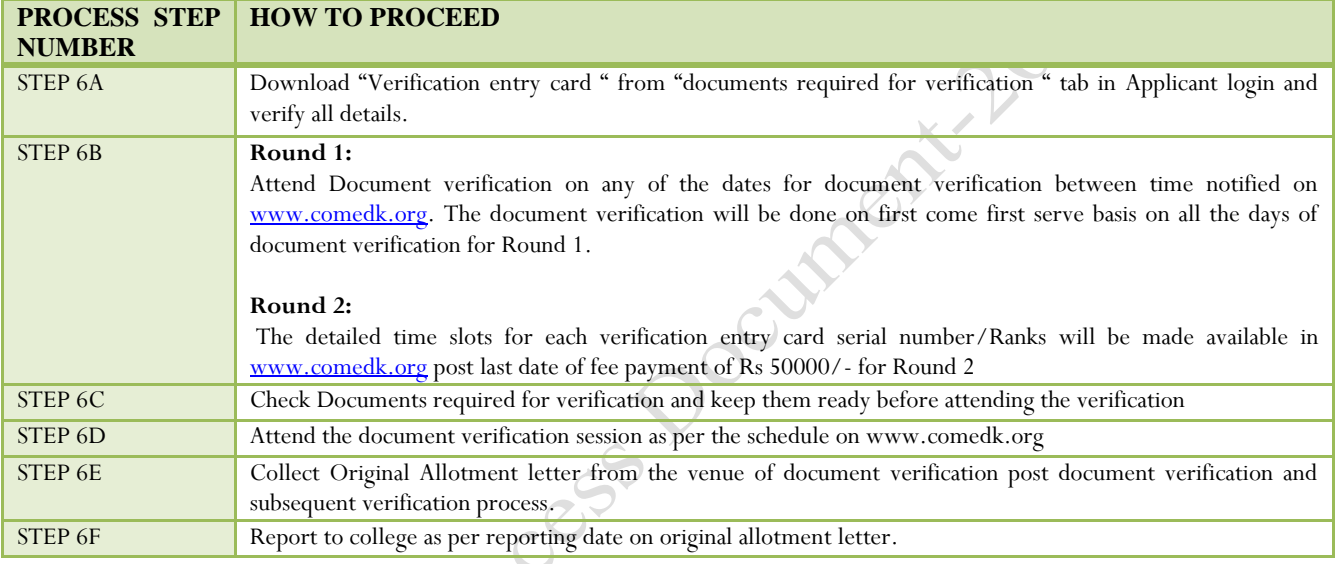

# VENUE OF DOCUMENT VERIFICATION

<span id="page-14-3"></span>**Address:NMKRV College for Women, Mangala Mantapa,3rd Block Jayanagar,Bangalore,Karnataka Location:Bangalore**Compass

#### DOCUMENTS REQUIRED FOR VERIFICATION

#### <span id="page-15-0"></span>**The following ORIGINAL DOCUMENTS AND TWO separate sets OF SELF-ATTESTED PHOTOCOPIES of the documents have to be arranged IN THE SEQUENTIAL ORDER SHOWN BELOW AND THE SAME shall be PRODUCED IN THE VERIFICATION COUNTER FOR verification of documents.**

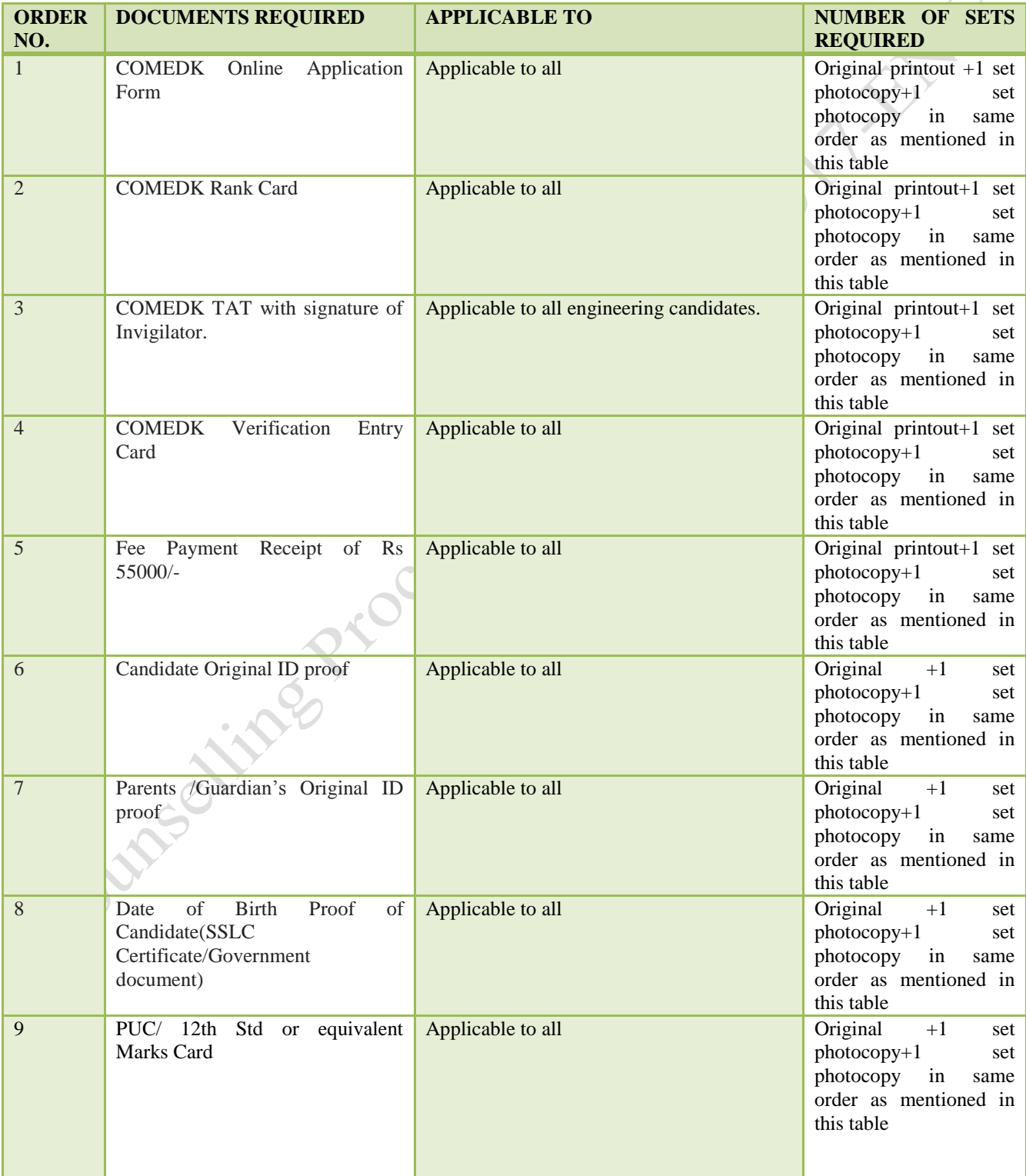

 $\lambda$ 

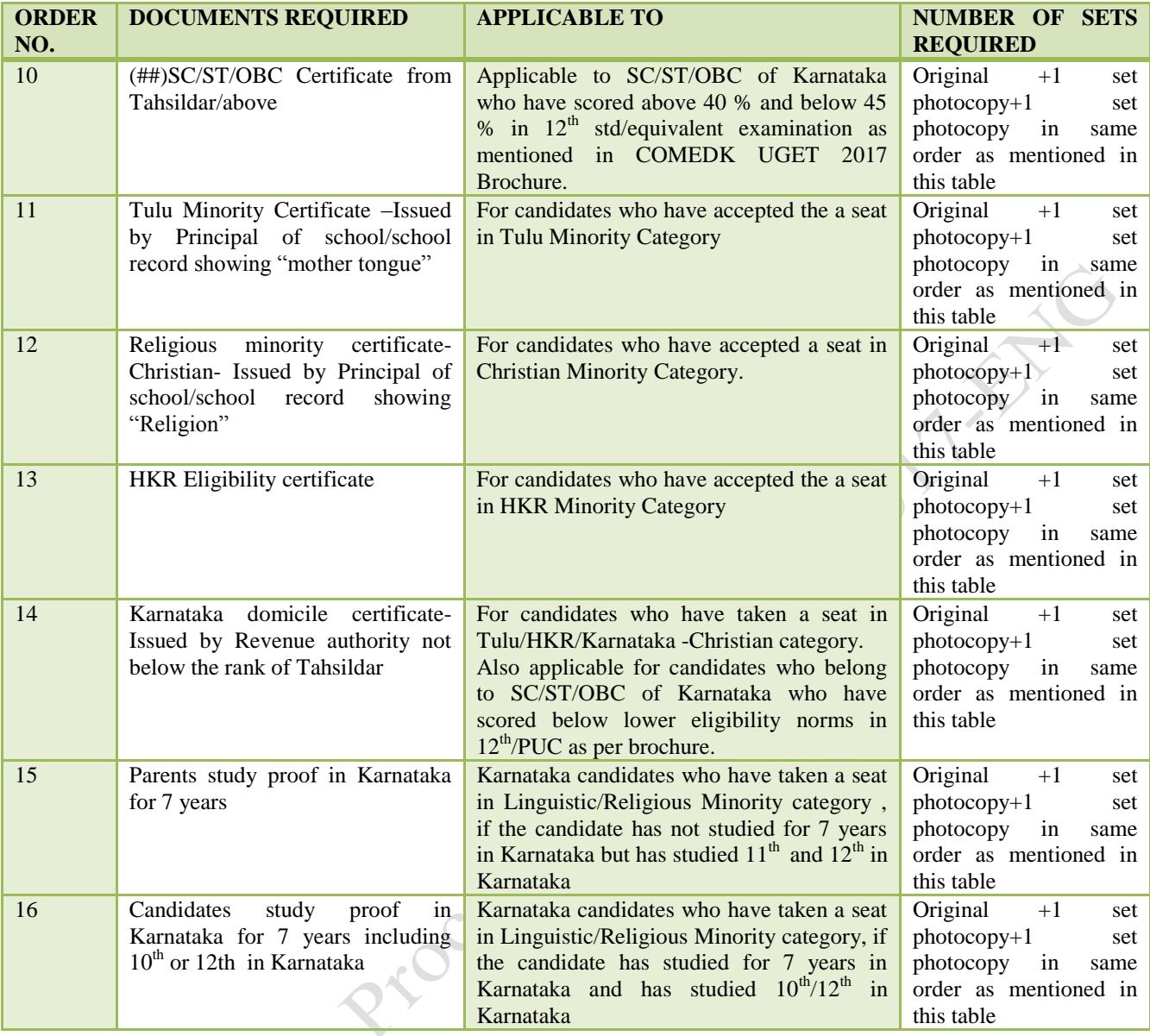

**NOTE: The certificate claiming Category/Minority/Hyderabad Karnataka Region should have been procured in the name of the candidate only.**

 **\*Documents applicable for Architecture candidates will be notified separately**

Contract

#### RULES FOR ATTENDING PHYSICAL DOCUMENT VERIFICATION SESSION.

- <span id="page-17-0"></span>i. Entry to document verification venue is only for candidates who have all the mandatory required documents as applicable for them.
- ii. As biometric, photo and signature verification process will be followed, the candidate's physical presence is compulsory and hence no proxy registration is possible under any circumstances.
- iii. Only genuine and bonafide candidates possessing ALL the original documents as mentioned above are allowed for counseling/document verification and subsequent processes. Any mismatch at any stage will automatically result in disqualification of the candidate and he/she will not be permitted to participate in any further process and admission to UG course WILL BE CANCELLED. Further, impostors are liable for criminal prosecution.
- iv. Only one person (parent or guardian) can accompany the candidate for the entire counseling process along with any one of the photo ID proof in original a) Passport, b) Driving License, c) Voter ID, d) PAN Card, e) Aadhar Card
- v. A copy of the photo ID proof of the person accompanying the candidate shall be furnished at the verification counter.
- vi. Use of Cell Phones / Laptops / I-pads or any other electronic gadgets is strictly prohibited inside the Venue where the document verification takes place.
- vii. Request such as the originals have been lost and a police complaint filed or F.I.R lodged and hence duplicate marks card or other certificates be accepted will not be entertained under any circumstances.
- viii. If any of the documents/records are not original, Candidate/s shall produce duplicate documents/ records issued by the same competent authority which issued the original along with a certificate by the said competent authority explaining the circumstances under which such duplicate documents/records came to be issued and the decision of the COMEDK expert committee in this regard shall be final.
- ix. The declaration made by candidates in their Application Form with regard to SC/ST/OBC of Karnataka (for lower eligibility marks) and Tulu/Christian minority communities and those belonging to Hyderabad-Karnataka (HK) Region will be final and changes in the category / minority status on any ground are not permitted under any circumstances.

#### RULES OF REPORTING AND COLLECTION OF ORIGINAL ALLOTMENT LETTER

- <span id="page-17-1"></span>i. After successful verification of documents and other subsequent process, the Original allotment letter will be handed over to candidate at the document verification venue.
- ii. Allotment letter has built in security features and cannot be duplicated.
- iii. No duplicate Allotment letter will be issued for any reason.
- iv. If it is found that the allotment letter issued to the candidate is tampered, the COMEDK reserves the right to cancel such allotment and the candidate will forfeit the entire fee paid.
- v. If the original Allotment Letter is lost, the candidate will lose the selected seat as well. Hence the candidates are cautioned to be more careful. Excuses such as a police complaint is filed in this behalf, FIR lodged etc. will not be entertained.

## <span id="page-18-0"></span>5. CANDIDATES INTERESTED IN BOTH ENGINEERING AND **ARCHITECTURE**

a) A candidate who selects an Engineering seat in the first round may also be allotted a seat the first Round of Architecture. In the event of selecting and accepting an Architecture seat during the first round, the earlier selected Engineering seat automatically gets surrendered and added to the Second round of engineering seat matrix. Such a candidate will not be eligible to attend any further round of engineering counseling.

b) A candidate who has not selected a seat in Engineering in the first round can attend the first round counseling of Architecture and select a seat. Further such a candidate is eligible to attend the second round of engineering counseling. In the event of selecting a seat in the second round of Engineering counseling, the earlier selected Architecture seat automatically gets surrendered and added to the Second round of Architecture seat matrix. However, such a candidate will not be eligible to attend any further round counseling of Architecture.<br>
will not be eligible to attend any further round counseling of Architecture.<br>
Will not be eligible to attend any further round counseling of Arc

# <span id="page-19-0"></span>6. ANNUAL TUITION FEE PAYMENT AND FEE POLICY

The upper limit of annual tuition fee as agreed between the State Government and the Association of Colleges is Rs.1,70,000/- or Rs.1,21,000/- whichever is opted by the respective institutions.

**Please note that: This fee amount may change subject to any revision in tuition fee by statutory authorities and is only indicative**.

#### *HOW TO PAY TUITION FEE*

<span id="page-19-1"></span>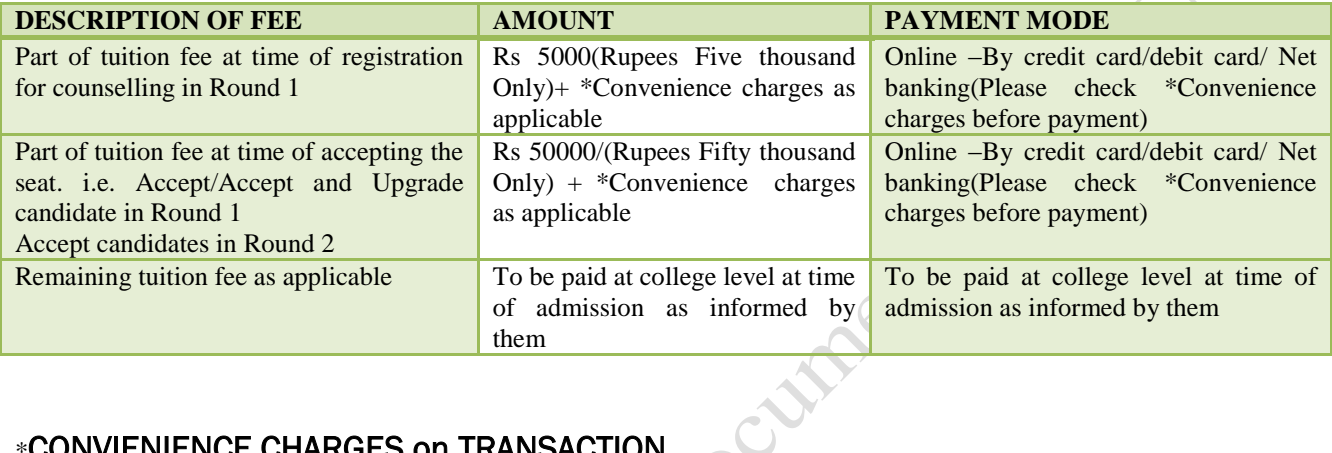

#### \*CONVIENIENCE CHARGES on TRANSACTION**.**

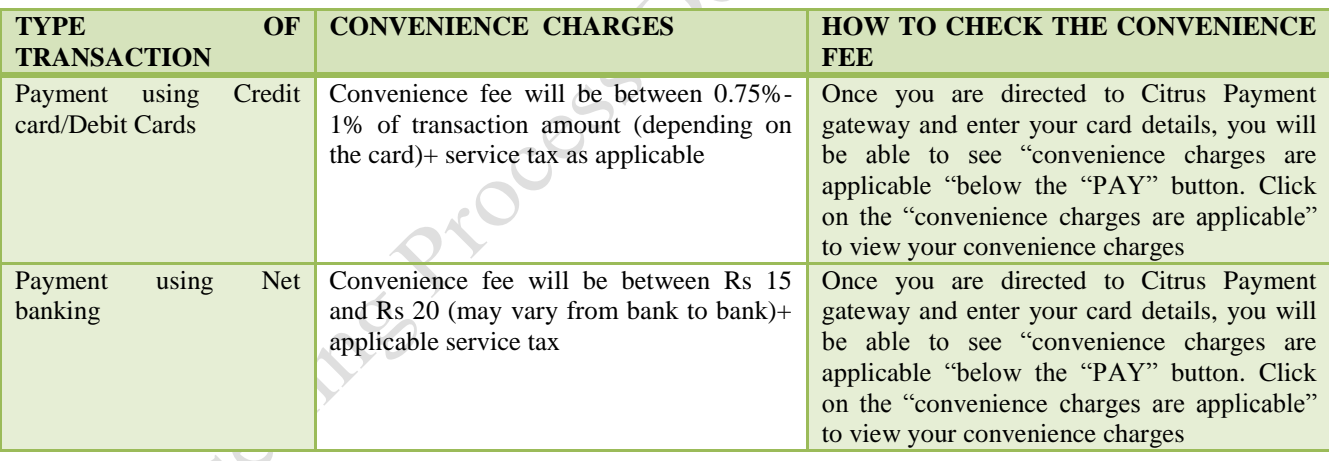

- (#)Candidates and their parents/guardians should ensure that sufficient funds are maintained in their bank accounts keeping in view the Bank holidays. Subsequent requests for extension of time for the same will not be entertained.
- Cash or cheque or any other payment mode will not be accepted under any circumstances.
- Candidates have to check status of transaction with their banker and by checking the counselling process tab in applicant login.
- The fee receipt of Rs 55000/- will be available in "document required at time verification" tab in applicant login.

# *FEE REFUND AND FEE FORFEITURE*

<span id="page-20-0"></span>The part of tuition fee of Rs 5000 paid at time of counselling will be refunded only if the candidate selects "Reject" in Round 1or in cases of "No seat allotted" in Round 1 or Round 2. The convenience charge collected by payment gateway is non-refundable under any circumstances.

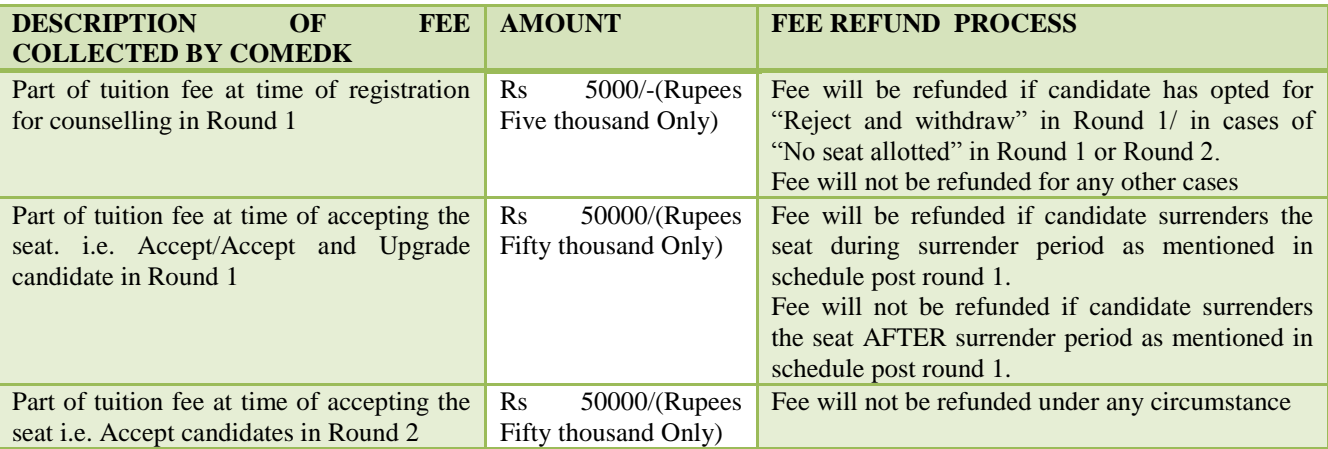

\*Refund, if applicable, will be done only to the same account/card that was used at the time of making the ONLINE fee payment initially. Refund cannot be initiated to any other account.

#### **Candidates and Parents/Guardians Please Note:**

In accordance with the Hon'ble Supreme Court judgment dtd. 13.12.2012 in Civil Appeal No. 9048 of 2012 in Parshavanath Charitable Trust & Ors. Vs. AICTE & Ors the Seat selection process for the Engineering stream would come to a close on 30<sup>th</sup> July.2017. It is reported in the media that various High Courts in the Country have stayed the declaration of the NEET-2017 results as on the date of COMEDK's notification.

Therefore it is expected that the admission process to the medical and dental stream based on NEET is likely to be delayed. Also as per Apex Courts direction in IA No. 7 & 8 in W.P. (c) No. 76 of 2015, the last date for admission to MBBS/BDS course is 31<sup>st</sup> August 2017 by which time admissions to Engineering & Architecture courses/colleges would have come to an end. It is hereby informed that the candidates who have joined Engineering/Architecture courses through COMEDK will have to obtain the original documents from the concerned colleges in case they wish to attend and seek admission to Medical / Dental stream. In such circumstances, getting back the originals will be the responsibility of the candidates concerned and COMEDK has no role to play in this . COMEDK becomes 'functus officio' after 30<sup>th</sup> July 2017 in so far as engineering counseling is concerned. All candidates and their parents/guardians should note this position which is in accordance with Hon'ble Supreme Court judgment Parshavanath Charitable Trust & Ors. Vs. AICTE & Ors as mentioned above and the judgment of Division Bench of Hon'ble High Court of Karnataka dtd. 18.03.2014 in W.P. No. 13792/2009 in the matter of Miss Smruthy BS Vs. D.A. Pandu Memorial R.V. Dental College & Hospital. Since COMEDK has to complete its Engineering counselling process by  $30<sup>th</sup>$  July 2017, as mandated by the Apex Court,

we are proceeding in the matter**. COMEDK once again reiterates that after the allotment of seats which the candidate accepts , any further desire of such candidate to participate in Medical/Dental will be based on their approach to the respective institution.**

# <span id="page-21-0"></span>7. SURRENDER POLICY/SEAT CANCELLATION

Any candidate, who has accepted a seat during Round 1, can surrender their seat within the time period mentioned in Counselling SCHEDULE for Seat Surrender.

There is no facility to surrender the seat after the Round 2 and fees paid is non-refundable in case any candidate cancels the seat after the surrender period as mentioned in counselling schedule. Please check fee refund policy in the fee refund section of this document.

#### *WHEN CAN CANDIDATE SURRENDER SEAT*

<span id="page-21-1"></span>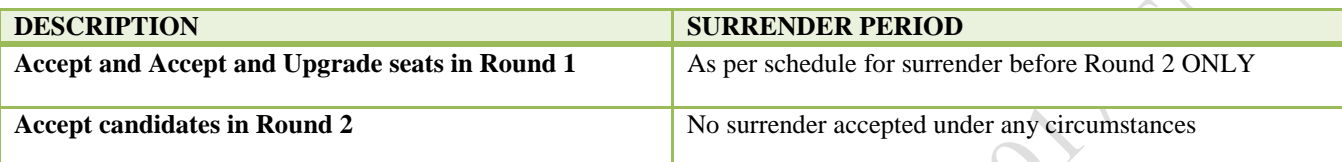

# <span id="page-21-2"></span>*STEPS TO SURRENDER SEAT DURING SURRENDER PERIOD*

Only candidates interested in surrendering their seats have to follow the below steps. Please note that seat once surrendered cannot be retained by the candidate.

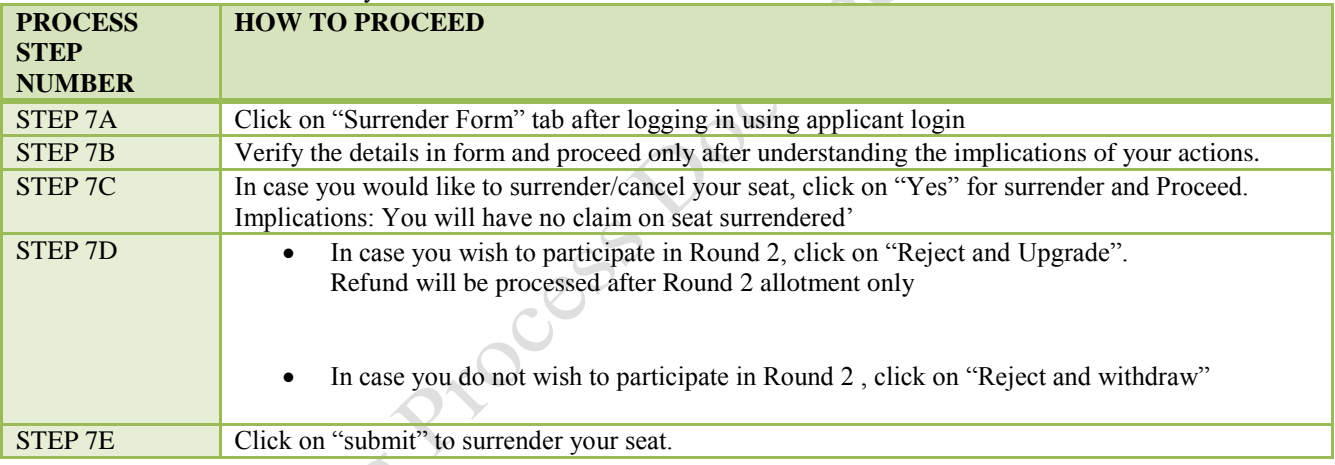

# *PROCESS TO CLAIM REFUND AFTER SURRENDER ONLINE*

<span id="page-21-3"></span> In case the candidate has completed document verification in Round 1 ,then Original Allotment and Verification Card has to be send via registered post ONLY to COMEDK Office at Malleswaram at the below address:

#### **COMEDK,132, Second Floor, 11th Main, 17th Cross, Malleswaram, Bengaluru, Karnataka 560055**

- Refund of candidates who selected "Reject and Upgrade" in Surrender form will be processed ,only in case they do not accept any seat in Round 2 and after receipt of Original Allotment and Verification Card, if any ,at COMEDK Office .
- Refund of candidates who selected "Reject and Withdraw" in Surrender form will be processed only after receipt of Original Allotment and Verification Card, if any, at COMEDK Office.
- Refund will be done only to the same account/card that was used at the time of making the ONLINE fee payment initially. Refund cannot be initiated to any other account.

# <span id="page-22-0"></span>8. GROUND FOR REJECTION

#### On verification-

i) if the documents are found to be not in order or if there is a likelihood of falsification or the expert committee is not convinced about the genuineness of the documents submitted at the verification counter;

ii) if there is a mismatch of photo, biometric, signature of the candidate, photo ID produced or if there is any reasonable doubt that there is mala-fide intent of impersonation, such of the candidate/s will be debarred and criminal proceedings may be initiated. The decision of the expert committee shall be final in this regard.

iii) Candidate who does not remit the prescribed amount online within the prescribed time as mentioned in the counselling schedule.

# <span id="page-22-1"></span>9. GENERAL RULES;

Contract

The candidate and their parents/guardians must have clear idea about the institution, course, location of the institution, facilities available in the institution etc. before they start their option entry

The letter of Allotment issued by the COMEDK is to enable the candidate to report and complete the process of admission in the concerned college, with reference to the prescriptions of AICTE/COA and the concerned University in Karnataka. Hence at the college level, all the original documents are again verified before acceptance.

COMEDK's responsibility is only to ensure fair and transparent evaluation of merit followed by single window counseling. Issues and grievances, if any, subsequent to the selection of seats is the responsibility of the concerned college to which the candidate is allotted and the regulatory agencies.

COMEDK having thus become *'functus officio'* does not take any responsibility with regard to admission, refund of fees etc. when once it forwards the list of selected candidates based on entrance test followed by single window centralized counseling and as such the candidates and others cannot subsequently set up any grievance against COMEDK.

After the second round of Counseling, the list of selected candidates would be sent to all the regulating agencies of the Government and the Colleges concerned.

After the second round of counseling depending upon the seats available for any reason there may be one more round in the form of Second extended / Third round of Counseling at the discretion of COMEDK.

# <span id="page-23-0"></span>10. CONSEQUENCES OF MALPRACTICES

COMED-K recognizes that the examination related malpractice is a social evil that can damage society to the extent of possibly leading to a failed State. We believe that there is a chain effect of such malpractices on the educational system and the society as a whole. It is only the candidates who have studied very hard for the entrance test, and no one else and certainly not the touts and agents, who would face the adverse consequences leading to their professional life becoming totally miserable. The parents and the candidates are therefore advised to be extremely careful.

COMEDK does not have any agents, liaison, admission offices, representatives or any other office/s other than the office mentioned in the website. The parents/ candidates are requested not to depend upon or deal with any person or organization/s claiming to be associated with the COMEDK activities or claiming to help with admissions. COMEDK will not be responsible for the same. [www.comedk.org](http://www.comedk.org/) is the only official website of the Consortium. COMEDK is not responsible for information available on other websites or elsewhere. COMEDK will not be responsible if any other agency claims to be a consortium of professional institutions and uses similar sounding names and logos.

COMED-K considers the following as some of the illustrations (not necessarily exhaustive) of malpractices:

- Impersonation;
- Creating disturbance at the Document verification Venue;
- Giving or receiving unauthorized help;
- Frustrating a deserving candidate from getting a seat of his / her choice based on merit, contracting, trading, misusing, producing of duplicate, color Xeroxed, fake documents etc.
- <span id="page-23-1"></span>Candidates found entertaining the Touts and agents.

# 11. PREVENTIVE MEASURES ADOPTED

- i. Rigid Document verification Centre Management
- ii. Insistence on Photo ID (in original) of the candidate and the Parent / Guardian and production of VERIFICATION ENTRY CARD, TAT and Rank Card together with a copy of the online application form.
- iii. Biometric data & Photo collection with digital recording at counseling centre.
- iv. Debarring such candidates from participating in the counseling process besides handing over to law enforcing authorities.
- v. Publishing photo and other details of candidates resorting to malpractices on COMED- K and all Colleges' website and requesting all Examination Authorities in the country to ban such candidates from appearing in future entrance tests.

# <span id="page-23-2"></span>12. CERTIFICATES THAT MAY BE REQUIRED AT THE COLLEGE LEVEL AT THE TIME OF ADMISSION

- i. ALLOTMENT LETTER issued by COMEDK allocating a UG seat.
- ii. ALL ORIGINAL DOCUMENTS verified at the time of counselling.
- iii. TRANSFER CERTIFICATE issued by the Institution last studied.
- iv. MIGRATION CERTIFICATE (As applicable).

# <span id="page-23-3"></span>13. LEGAL JURISDICTION AND MISCELLANEOUS

Any dispute that may arise in respect of the seat selection process and admission is subject to the jurisdiction of the Hon'ble High Court of Karnataka. Also, Language of communication, oral or written, must be only in English or Kannada.

# <span id="page-24-0"></span>14. ASSISTANCE TO CANDIDATES

In case of queries, candidates are advised to go through the counselling process document and instructions/notifications on the official website of COMEDK before seeking assistance through phone/email.

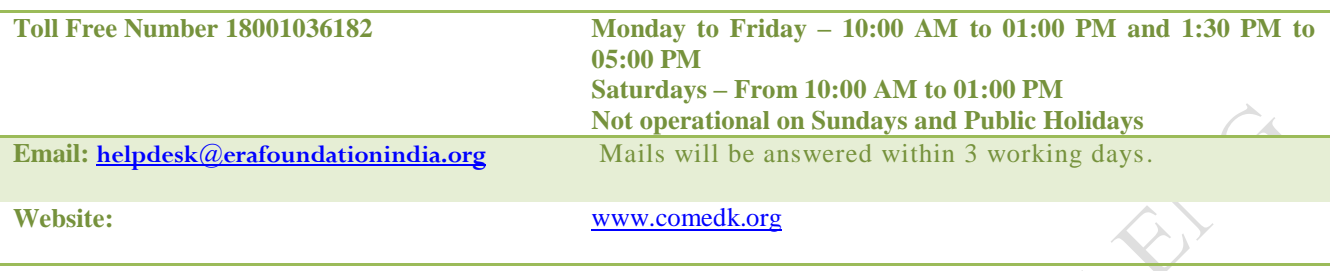

COMEDK suggest all the candidates to visit the COMEDK website regularly for all updates.

NOTE:

1) COMEDK reserves the rights to make appropriate changes/modifications to the above counselling selection process and the same would be notified on its website.

2) All information provided regarding college facilities, are as per the information provided by the respective colleges, COMEDK is not responsible for the same. Counselying Process

# <span id="page-25-0"></span>15. WHERE TO FIND DETAILS OF COUNSELLING AFTER LOGGING IN USING APPLICANT LOGIN-IMAGES OF SCREEN

i. Login Using Application Number and password

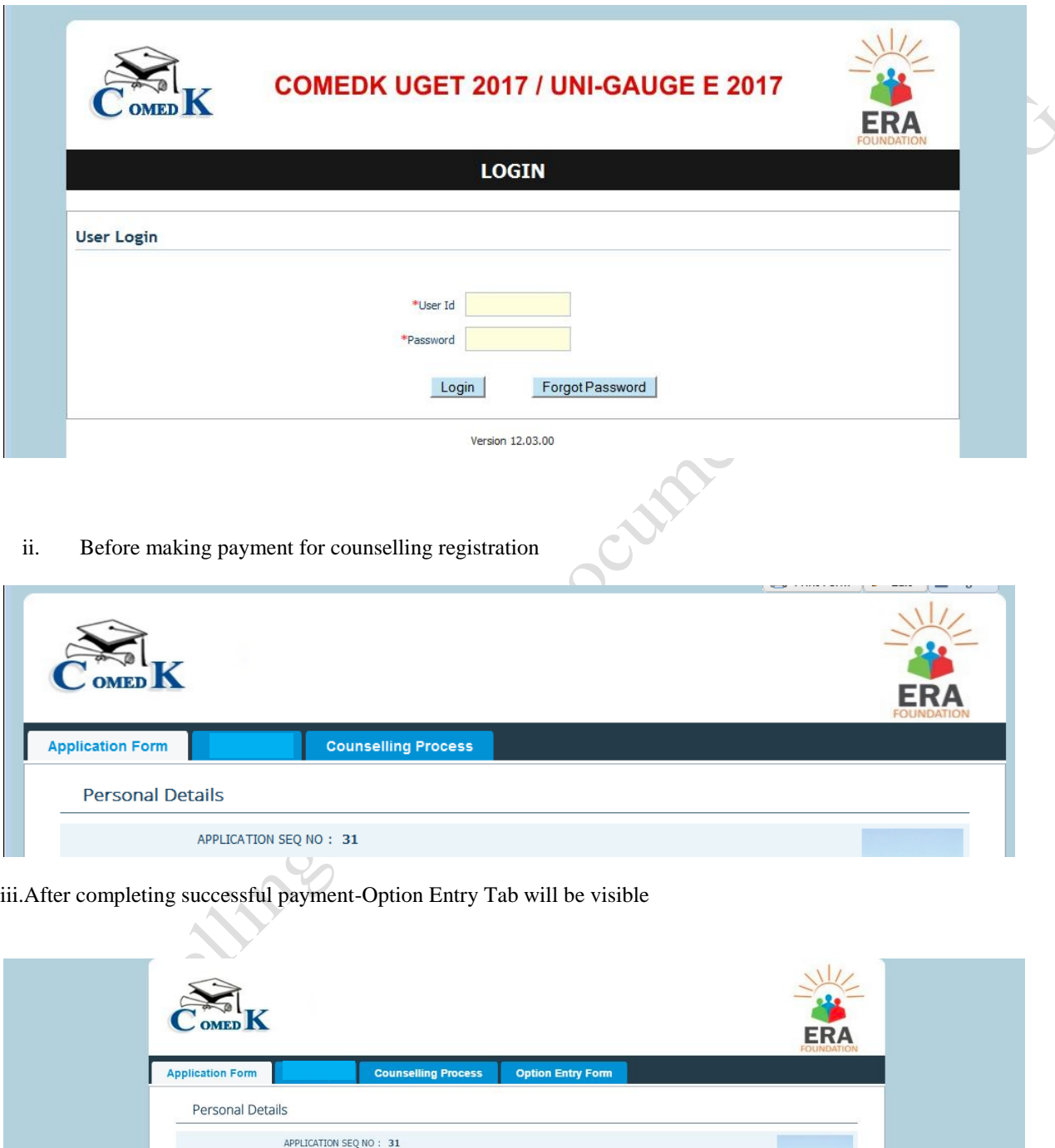

iii. Selecting Options in Option Entry Form

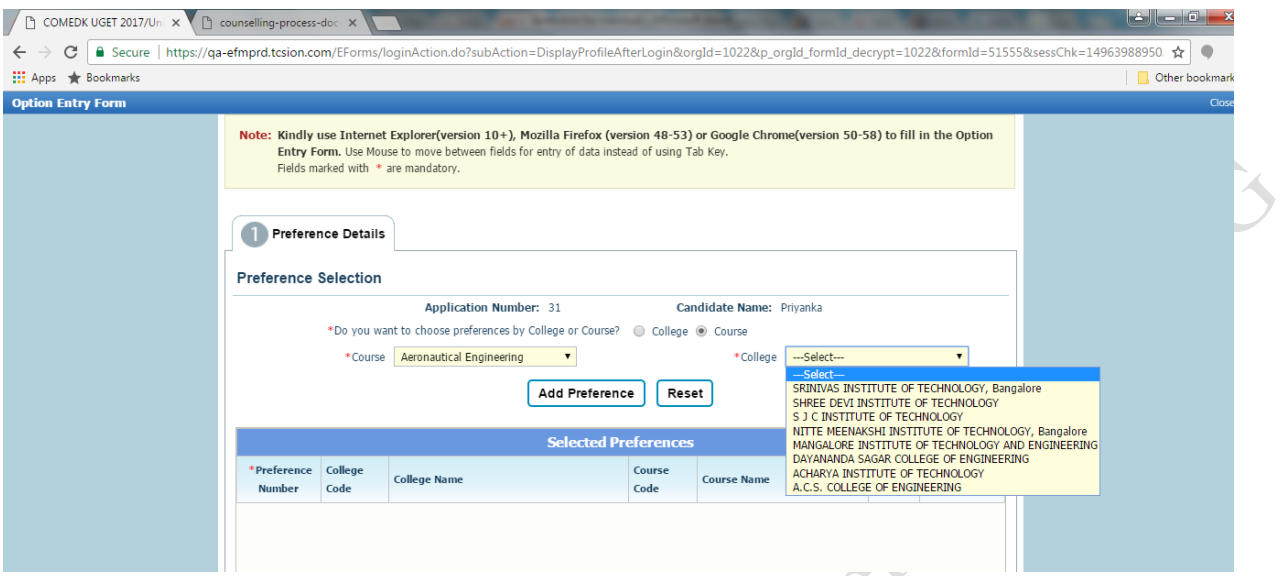

 $\lambda$ 

iv. For Viewing saved preferences in "selected preference table"-Click on save

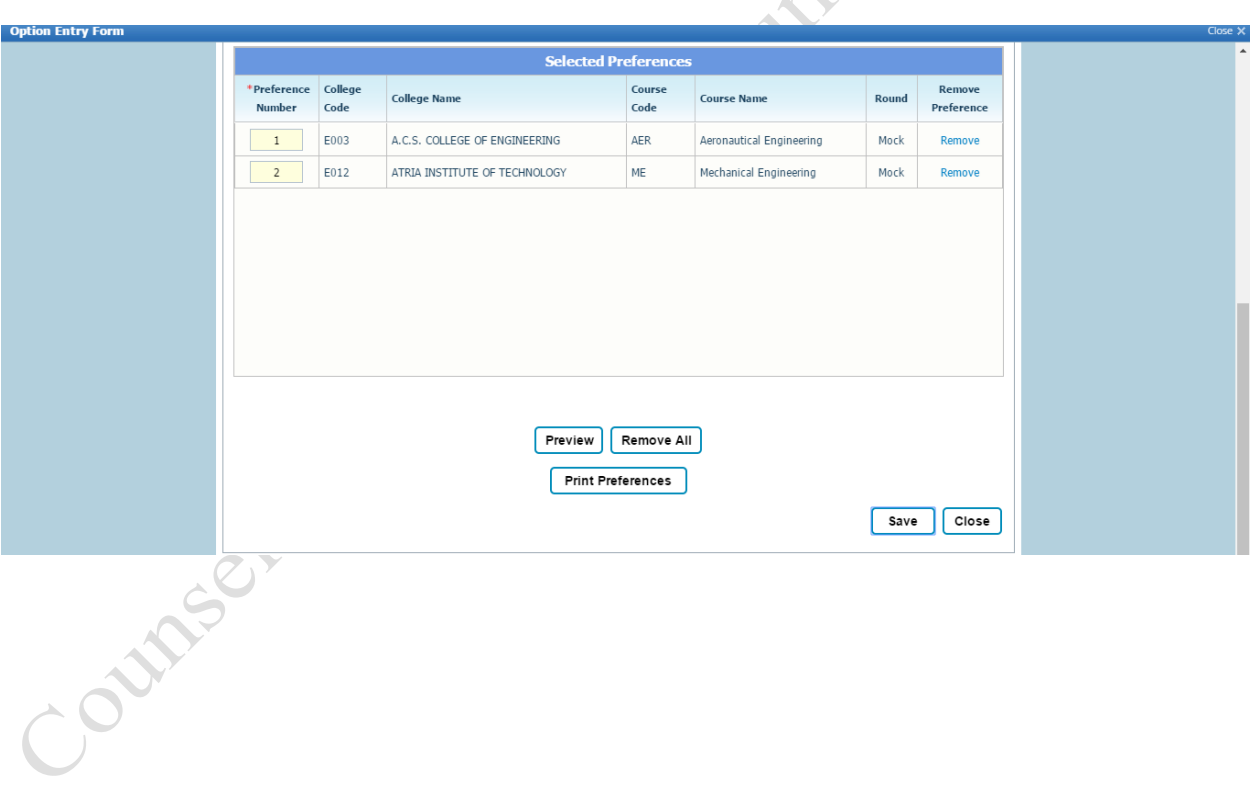

v. Checking Your Mock Allotment

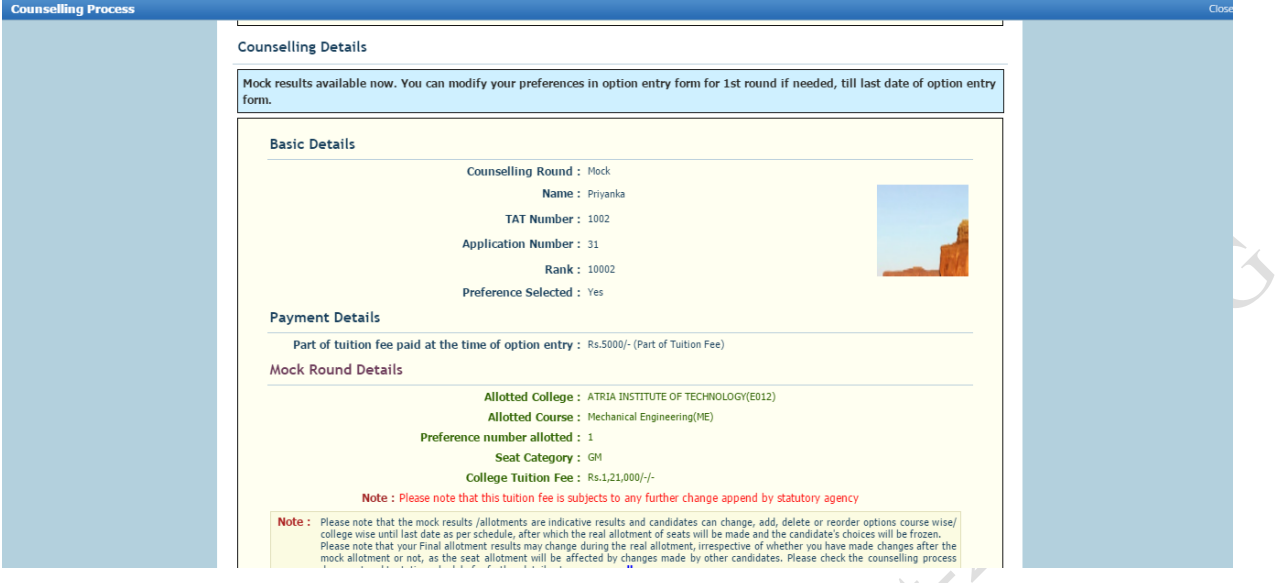

vi. Checking Your First Round –Real Allotment and Deciding on Options.

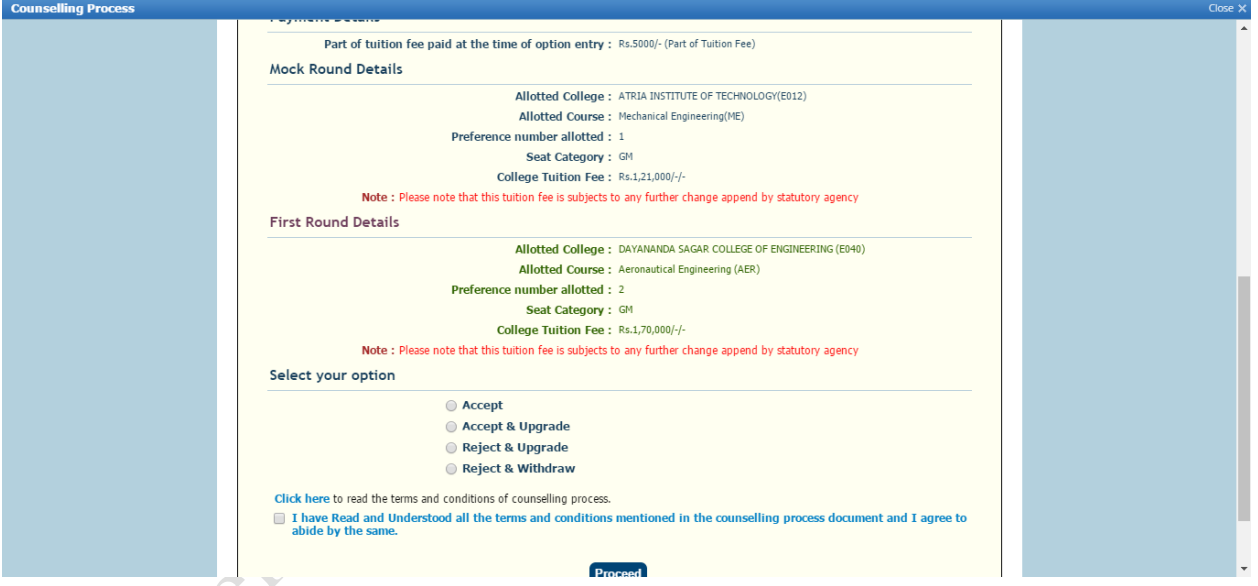

vii. Your Documents required for Verification Tab-For payment receipt and Verification entry Card

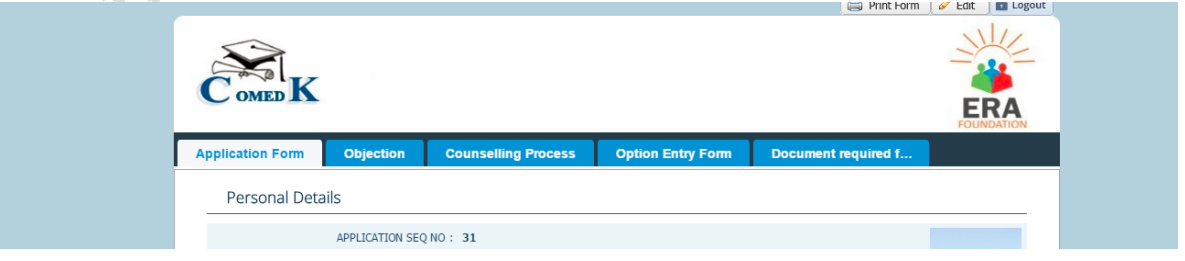

viii. Downloading Your Verification entry card and payment receipt-before attending Document verification session

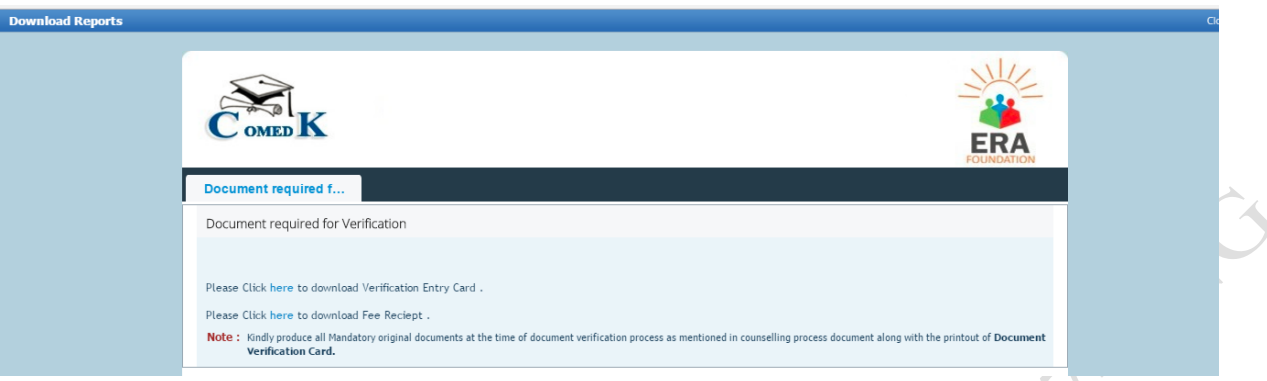

ix. Option entry-re-ordering preferences/removing preferences during Round 2 Option Entry

|                              |                 | <b>Selected Preferences</b>               |                |                                            |                |                      |
|------------------------------|-----------------|-------------------------------------------|----------------|--------------------------------------------|----------------|----------------------|
| *Preference<br><b>Number</b> | College<br>Code | <b>College Name</b>                       | Course<br>Code | <b>Course Name</b>                         | Round          | Remove<br>Preference |
|                              | E140            | St. Joseph Engineering College, Mangalore | CSE            | Computer Science &<br>Engineering          | $\overline{2}$ | Remove               |
| $\overline{2}$               | F005            | ALPHA COLLEGE OF ENGINEERING.             | ME             | Mechanical Engineering                     | $\overline{a}$ | Remove               |
| 3                            | E118            | SDM Institute of technology, Ugire        | CSE            | Computer Science &<br>Engineering          | $\overline{z}$ | Remove               |
| $\overline{4}$               | E140            | St. Joseph Engineering College, Mangalore | ECE            | Flectronics & Communication<br>Engineering | $\overline{2}$ | Remove               |

x. Checking Second Round Allotment results and Deciding on Options (sample screen for Reject and Upgrade candidates of Round 1)-Options availaibility depends on "Round 1" decisions taken by the candidate.

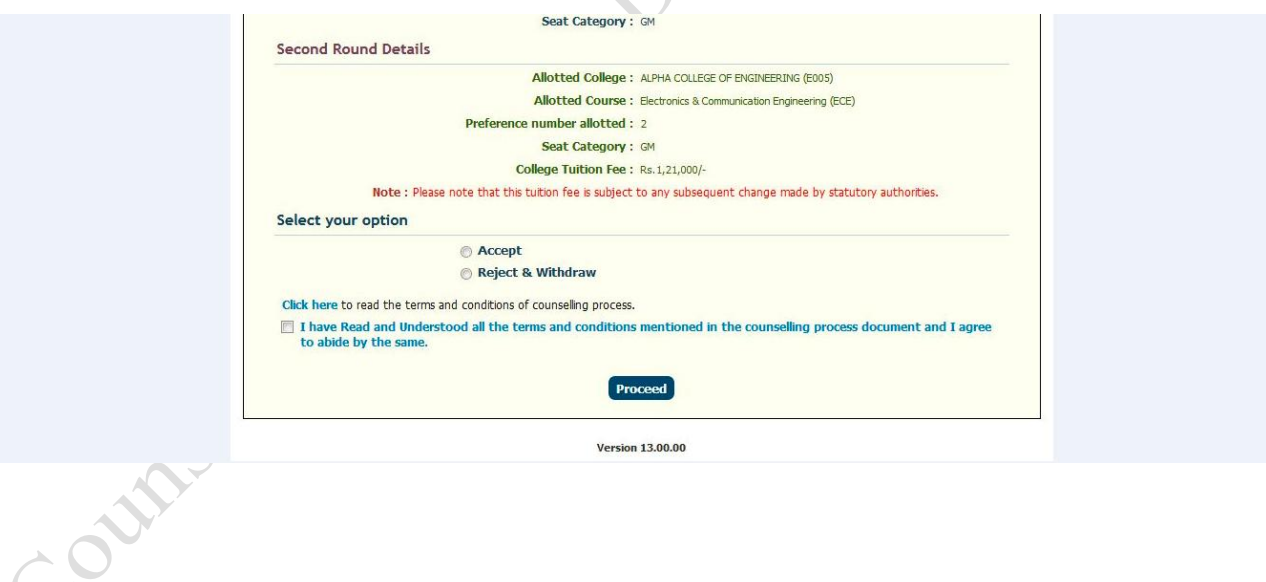

# 16. VERSION CONTROL

**V1.0:** (released on 12-06-2017) This is the first version, of the Counselling Process document

**V1.1**: (released on 12-06-2017)In this version, Clause (#) added in Annual Tuition fee payment and fee policy section.

**V1.2** :(released on 16-06-2017)In this version,

Clause (##) relating to SC/ST/OBC Certificate from Tahsildar/above has been modified from "applicable to SC/ST/OBC of Karnataka who have scored below lower eligibility norms as mentioned COMEDK UGET 2017 Brochure " to "Applicable to SC/ST/OBC of Karnataka who have scored above 40 % and below 45 % in  $12^{th}$  std/equivalent examination as mentioned in COMEDK UGET 2017 Brochure."

\*in Round 1 –added in page 12